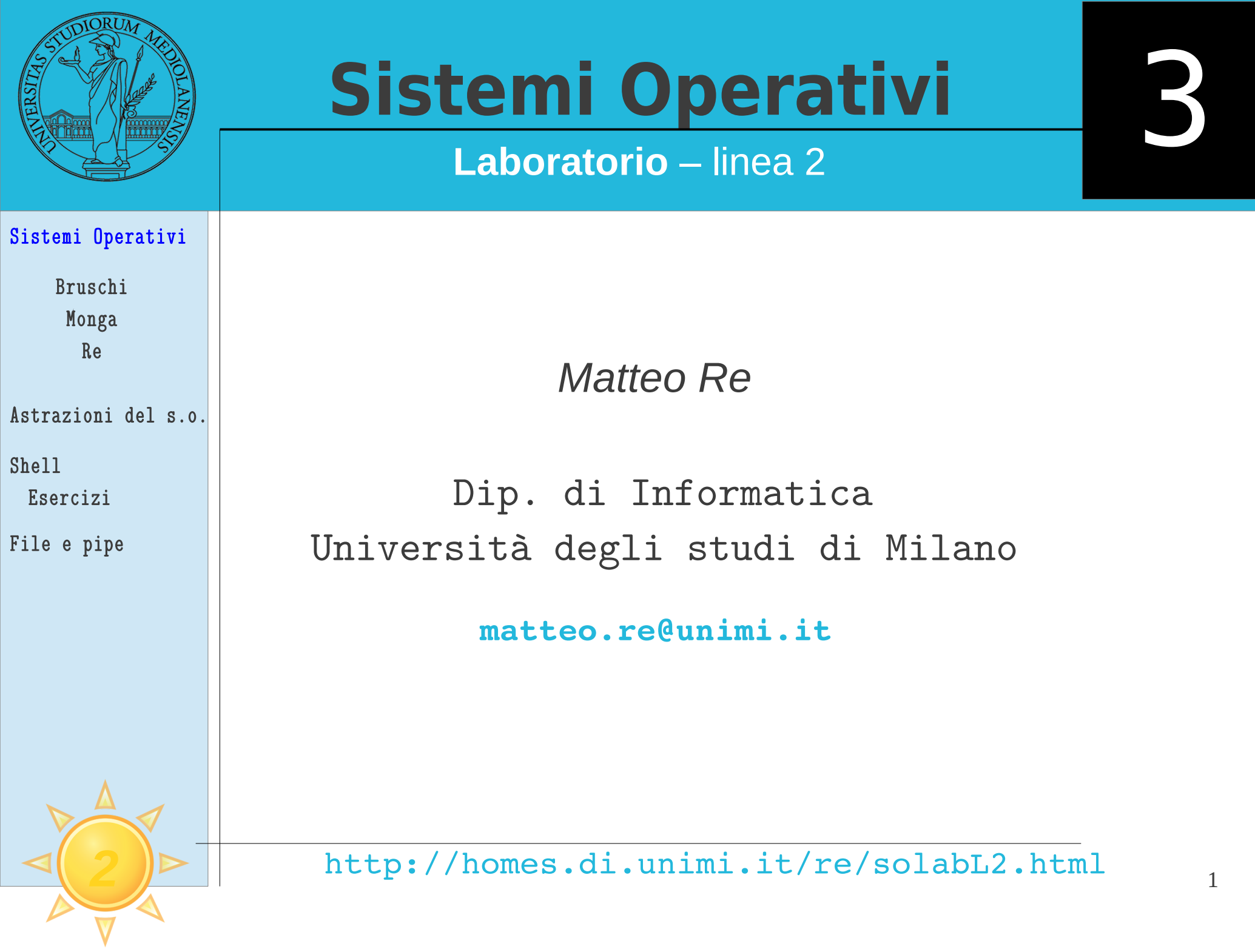

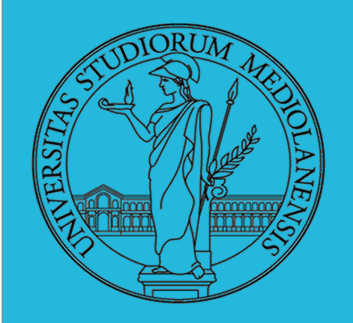

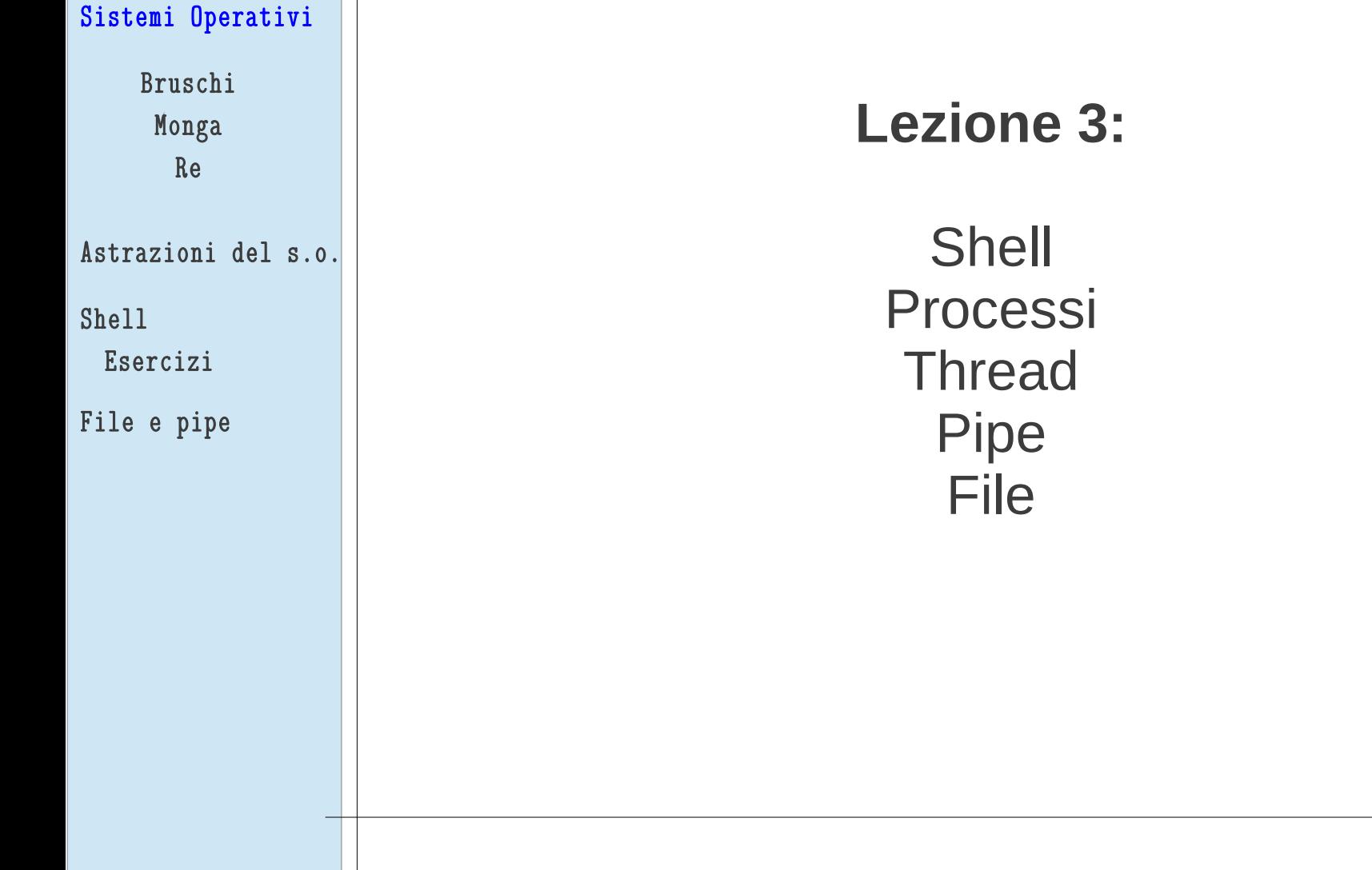

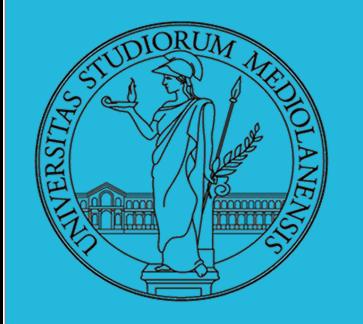

Sistemi Operativi

# **Sistemi Operativi Laboratorio** – linea 2 3

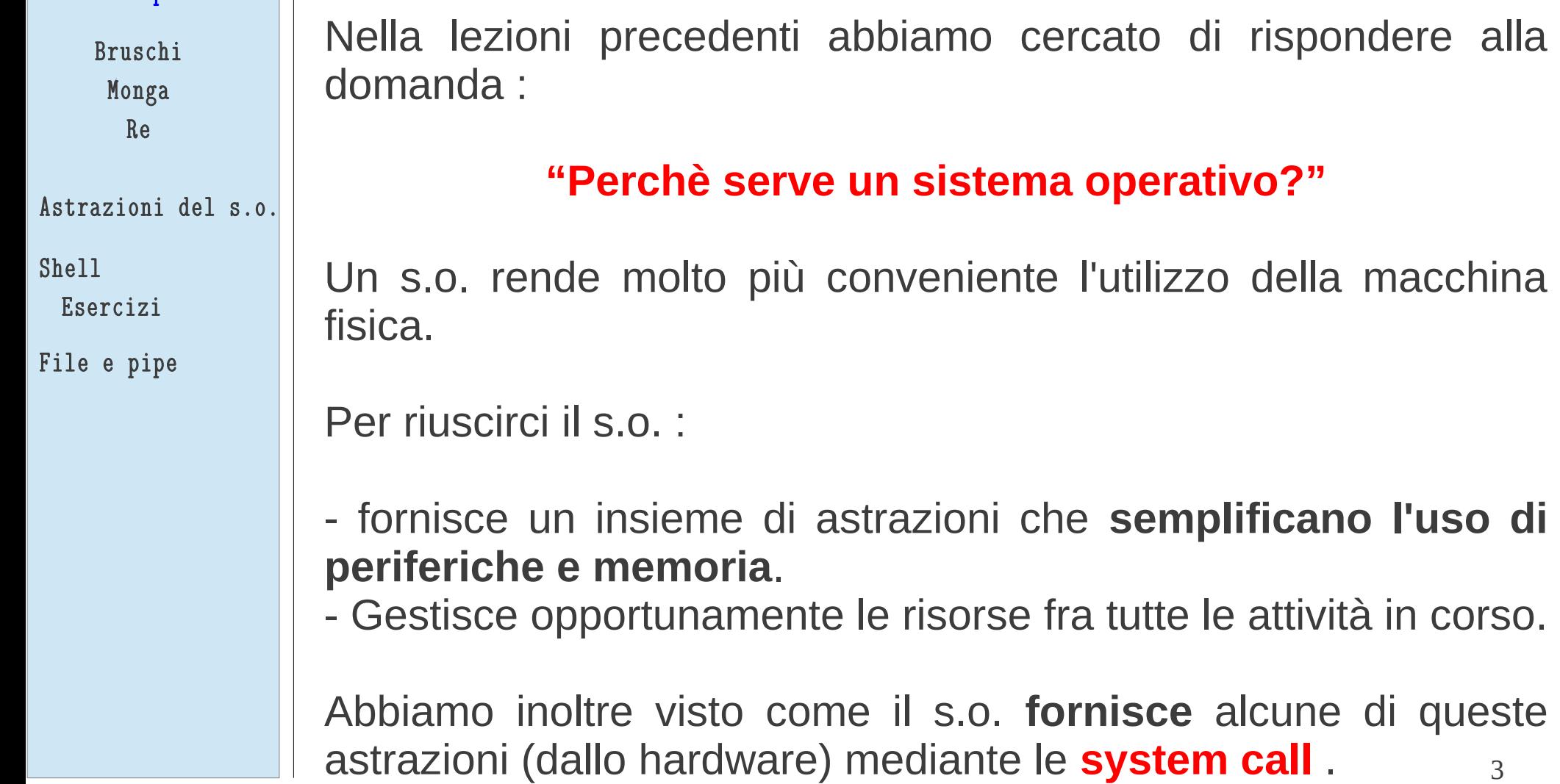

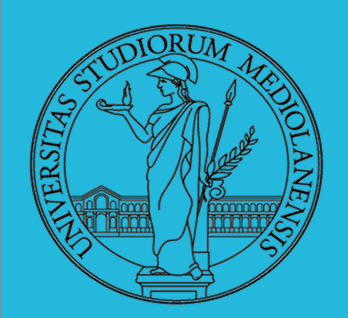

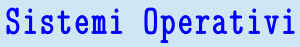

Bruschi Monga Re

Astrazioni del s.o.

Shell

Esercizi

File e pipe

Filo conduttore del corso sono le astrazioni fornite dal sistema operativo. Le principali sono:

- System call (lez. 2)
- Memoria virtuale
- Processo
- File
- Shell

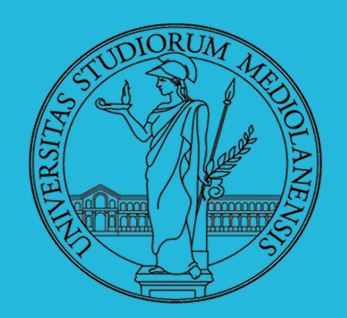

### Sistemi Operativi Bruschi Monga Re Astrazioni del s.o. Shell Esercizi File e pipe

### **MEMORIA VIRTUALE**

Ogni programma ha a disposizione un **blocco di indirizzi di memoria** per la sua esecuzione. Nei sistemi a 32 bit la dimensione di questo blocco di memoria (virtuale) è **4 Gb**.

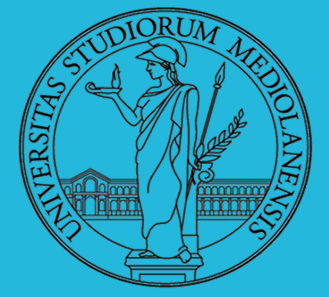

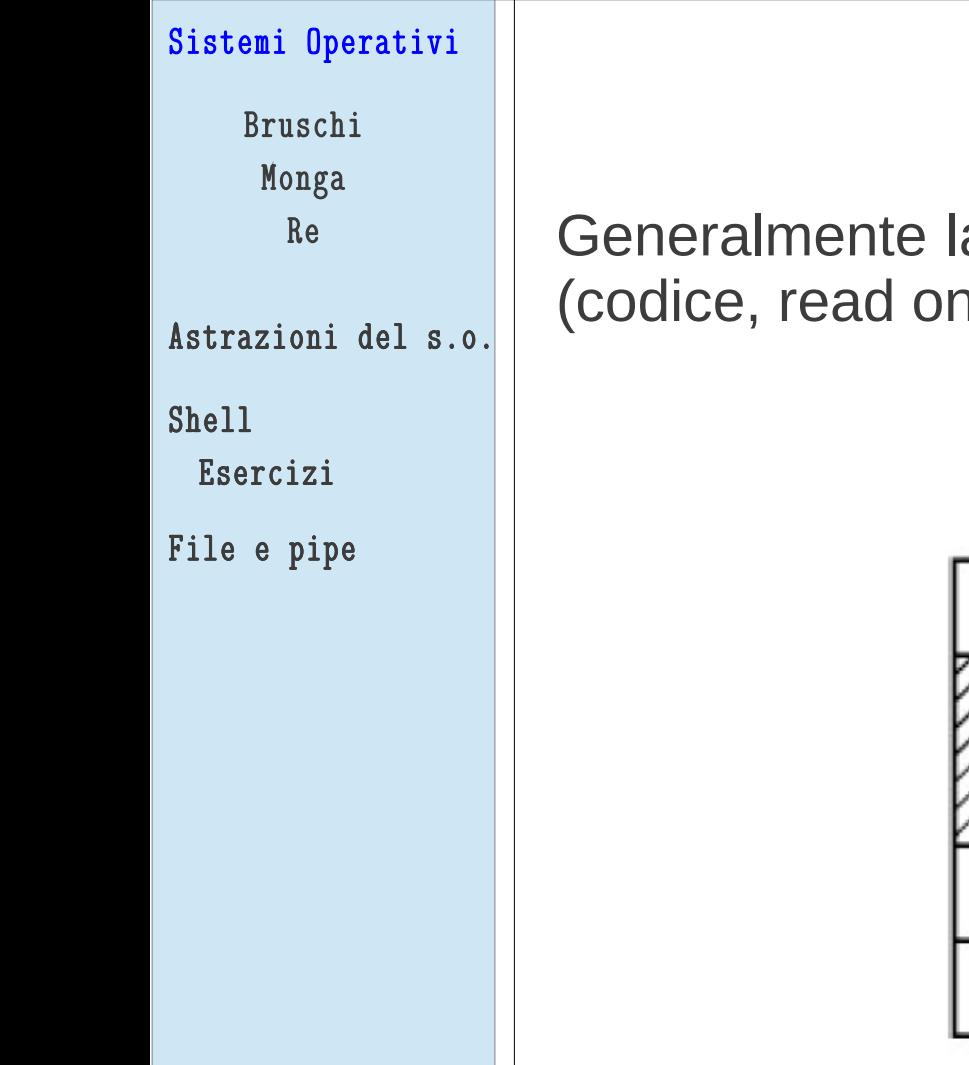

### **MEMORIA VIRTUALE**

a memoria virtuale è divisa in segmenti: Text hly), dati inizializzati, stack e heap.

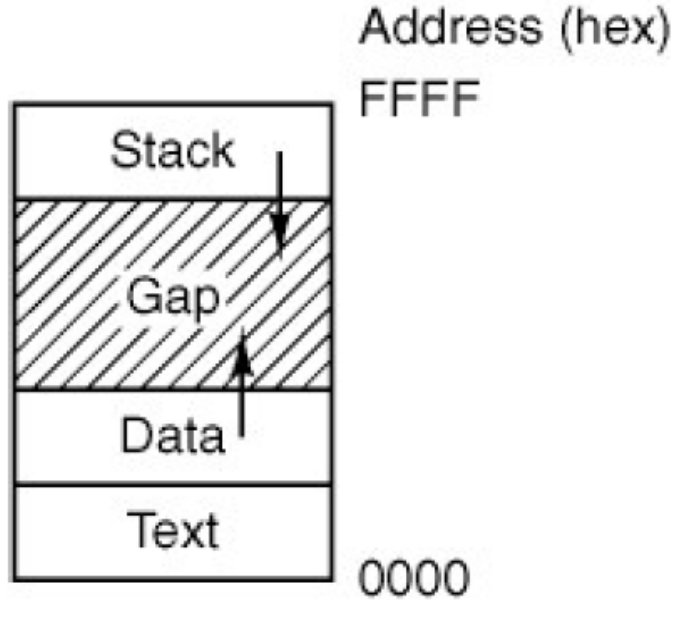

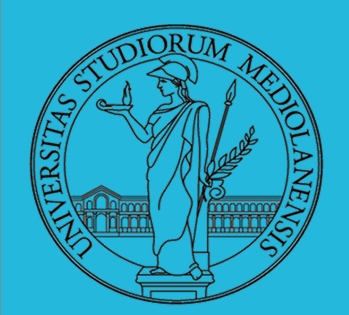

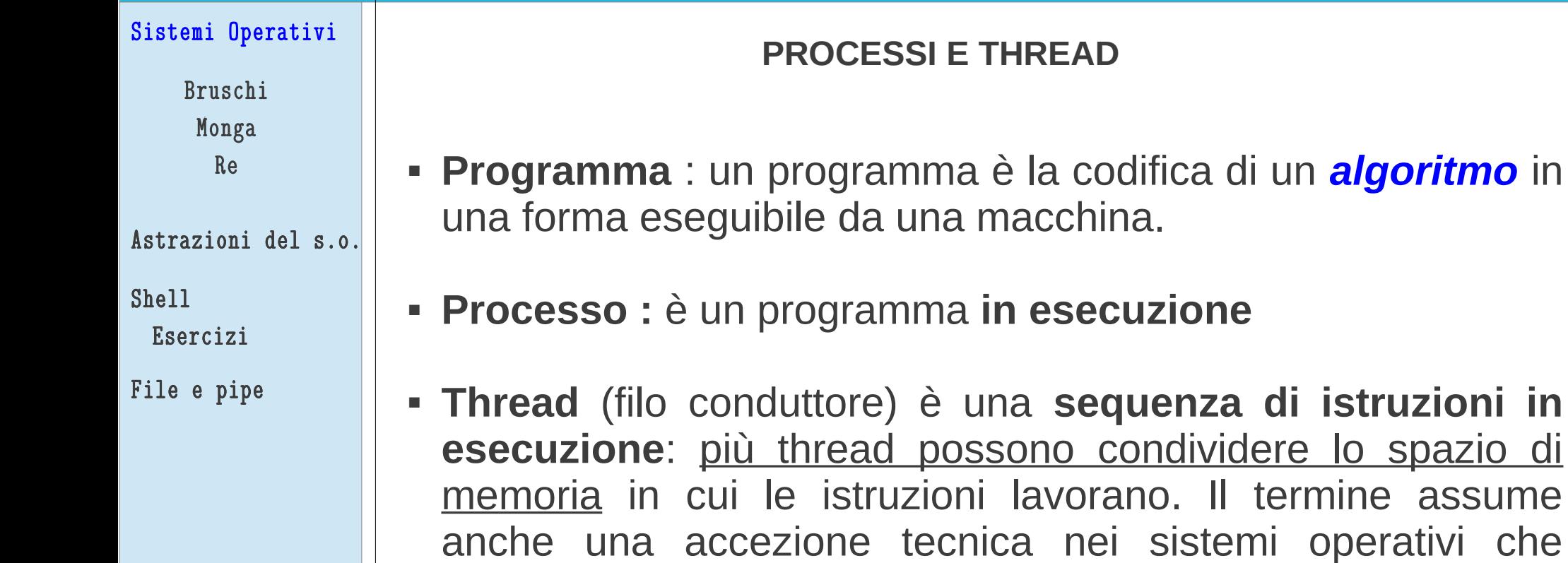

distinguono le due astrazioni.

Ogni processo dà vita ad **almeno** un thread. Ogni CPU può eseguire, in un dato momento **al più** un thread.

**Thread** (filo conduttore) è una **sequenza di istruzioni in** 

termine assume

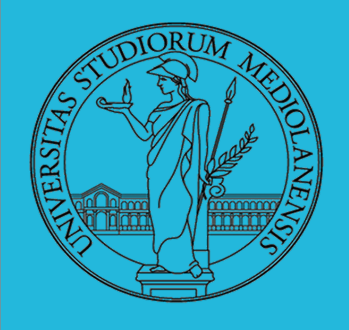

**POSIX syscall (process management)**

```
pid = fork()pid = \text{waitpid}(pid, \& \text{static}, \text{opts})s = wait(& status)s = execve(name, argv, envp)exit(status)size = brk(addr)pid = getpid()pid = getpgrp()pid = setsid()1 =ptrace(req, pid, addr, data)
```
Create a child process identical to the parent Wait for a child to terminate Old version of waitpid Replace a process core image Terminate process execution and return status Set the size of the data segment Return the caller's process id Return the id of the caller's process group Create a new session and return its process group id Used for debugging

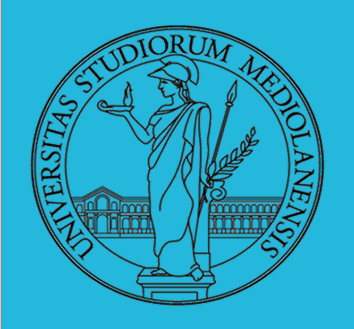

### **CREAZIONE DI PROCESSI** mediante fork()

Il processo creante è detto **parent** il processo creato è detto **child** . Dato che ogni processo (a parte init) ha un processo parent si determina una struttura di "parentela" ad albero.

Nelle prossime slide vedremo come utilizzare la shell per osservare le relazioni di parentela tra I processi.

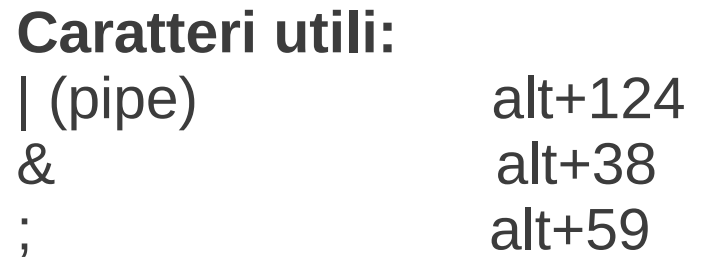

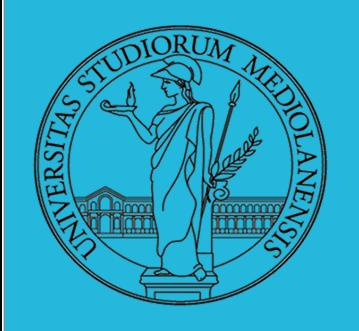

### **SHELL**

La shell è l'interprete dei comandi che l'utente dà al sistema operativo. Ne esistono grafiche e testuali.

In ambito GNU/Linux la piú diffusa è una shell testuale bash, che fornisce i costrutti base di un linguaggio di programmazione (variabili, strutture di controllo) e primitive per la gestione dei processi e dei file.

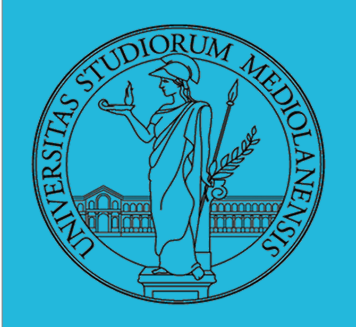

### **CREAZIONE DI PROCESSI**

La creazione di processi richiede alcune operazioni da parte del s.o. :

- Creazione nuovo ID (PID Process Identifier)
- Allocazione Memoria (Codice, Dati)
- Allocazione altre risorse (stdin, stdout, dispositivi I/O in genere)
- Gestione informazioni sul nuovo processo (es. priorità)
- Creazione PCB (Process Control Block) contenente le informazioni precedenti

In s.o. della famiglia Unix ogni processo viene creato da un altro processo. Unica eccezione: **init** (PID=1, è il primo processo … viene creato durante il boot)

Nello standard POSIX la system call per creare processi è **fork** .

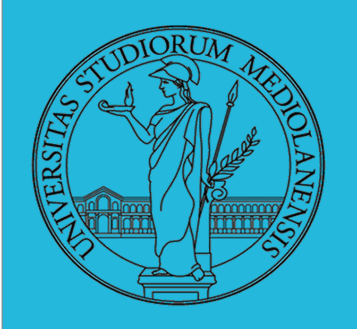

### **SHELL**

Il funzionamento di una generica shell obbedisce a questo ciclo:

- Attesa input utente
- **Interpretazione comando utente**
- Esecuzione comando/i utente

L'implementazione di una shell richiede l'utilizzo della chiamata di sistema **fork**. Ogni comando eseguito dopo aver interpretato l'input dell'utente genera un processo figlio che ha come parent la shell.

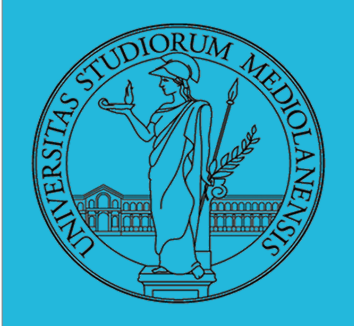

### **SHELL (pseudo codice)**

```
while (1){ /* repeat forever */
\mathbf{1}type_prompt(); /* display prompt on the screen */\overline{2}read_command(command, parameters); /* read input from terminal */3
        if (fork() > 0){ /* fork off child process */
4
              /* Parent code. */5
             waitpid(1, & status, 0); /* wait for child to exit */6
        \} else \{7
             /* Child code. */8
             \frac{1}{2} execve(command, parameters, 0); /* execute command */
9
10
11 \quad
```
Cosa succede **dopo** che un processo è stato creato ?

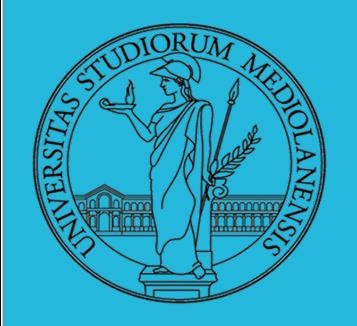

**Relazioni dinamiche :**

Dopo la creazione del processo figlio il processo **padre** puo:

1) *attendere* la terminazione del processo figlio

linuxprompt\$ top

Il terminale è associato al nuovo processo. Per interrompere l'esecuzione del processo figlio: **ctrl+c**

2) *continuare* senza attendere (es. esecuzione in background nella shell)

linuxprompt\$ sleep 500 **&**

Quando un comando viene eseguito in background al genitore (shell) viene notificato il suo PID

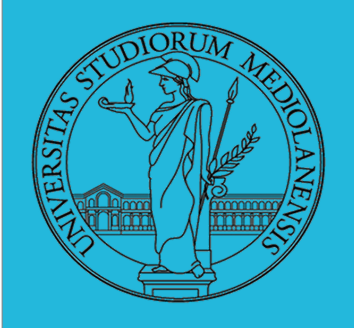

**Relazioni dinamiche :**

Il comando utilizzato in linux per ottenere informazioni sui processi è **ps**

### **Provate questi comandi in bash:**

notate che ps è esso stesso un processo figlio ps della shellps -o pid,ppid,command ps --forest -o pid,ppid,command L'ultimo esempio dovrebbe restituite un output simile al seguente (i PIDs saranno diversi) user@:~\$ ps --forest -o pid,ppid,command PPID COMMAND PTD 2111 –bash  $2153$  $2222$   $2153$  \ sizep 500 ps --forest -o pid, ppid, command 2153

<u>lanciato</u>. In questo caso abbiamo la shell bash, il comando *sleep* e lo stesso **ps** di default mostra solo i processi associati al terminale da cui viene

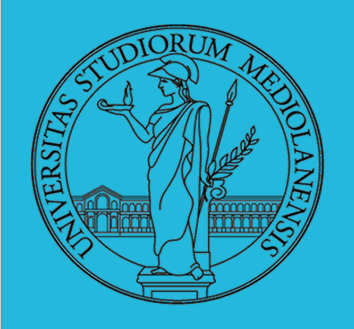

### **Relazioni di contenuto :**

Due possibilità:

- Il processo figlio è un duplicato del padre (sistemi Unix)
- Il figlio esegue un programma differente (sistemi Windows)

Questo è il comportamento standard ma entrambe le opzioni sono disponibili sia in sistemi Unix che in sistemi Windows.

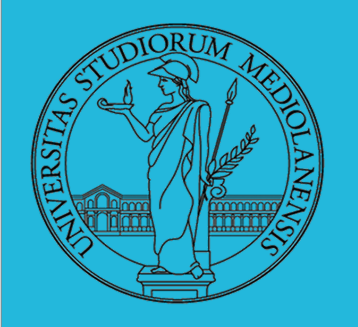

### **System call fork**

La chiamata di sistema **fork** permette di creare un processo duplicato del processo genitore.

fork, come la maggior parte delle chiamate di sistema che discuteremo, appartiene allo standard **POSIX** (Portable Operating System Interface) di IEEE (Institute of Electrical and Electronics Engineers). È utilizzabile in qualsiasi sistema che supporti POSIX.

La fork crea un **nuovo** processo che:

- ш condivide l'area **codice** del processo genitore
- ۰. utilizza una copia dell'area **dati** del processo genitore
- ha un PID diverso dal genitore (questo si può sfruttare per fare compiere operazioni differenti al processo padre ed ai processi figli)

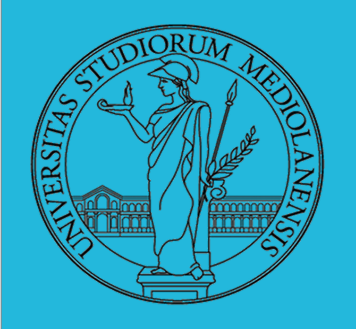

### **Come possiamo differenziare I processi?**

Valori di ritorno di fork:

- п. <0 **Errore**
- =0 Processo figlio
- >0 Processo genitore: il valore di ritorno è il PID del figlio.

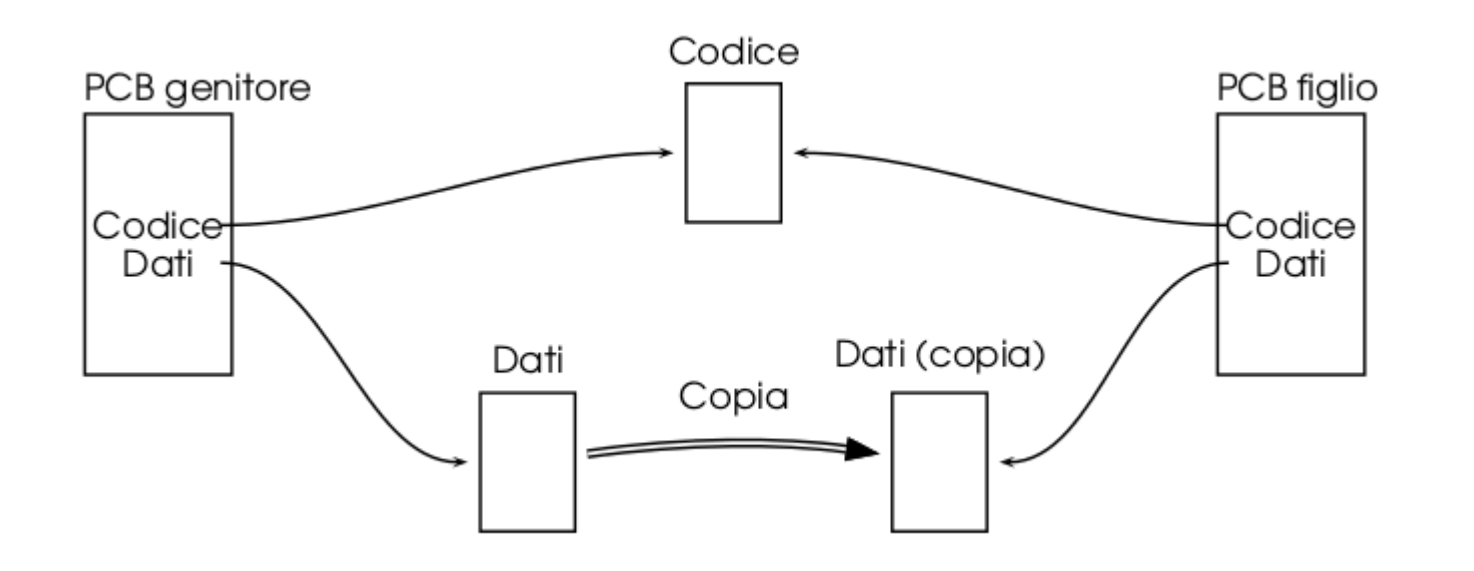

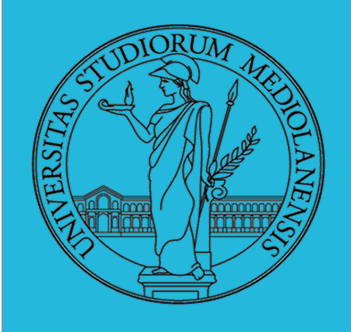

**Per recuperare sorgenti SOLAB L2 lezione 3:**

linuxprompt\$ export http\_proxy=proxy-aule-1.unimi.it:8080 linuxprompt\$ wget http://homes.di.unimi.it/re/Corsi/SOLAB2\_1415/L3.tar.gz linuxprompt\$ tar -xvzf L3.tar.gz

Vale la raccomandazione delle lezioni precedenti. Sforzatevi di scrivere I sorgenti dei programmi che vengono proiettati alla lavagna da soli ma, se non riuscite a farlo in tempo per quando viene compilato e testato il risultato, usate I file forniti nell'archivio tar compresso.

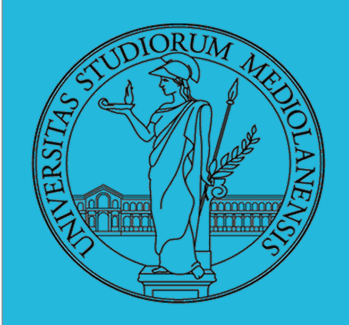

Schema standard di utilizzo di fork (C) :

```
...
if ( (pid = fork() ) < 0 )
    perror("fork error"); // stampa la descrizione dell'errore
else if (pid == 0) {
    // codice figlio
} else {
    \prime\prime codice genitore, (pid > 0)
}
// codice del genitore e del figlio. Usare con cautela!!!
...
```
dimensioni differenti, es. long, ed è quindi bene usare sempre il tipo pid\_t 20 NB: **pid\_t** è un *signed integer*, cioè int in molti sistemi ma potrebbe essere di

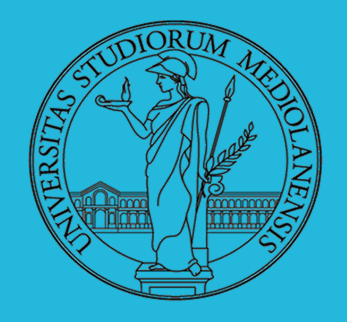

}

# **Sistemi Operativi Laboratorio** – linea 2 3

**fork1.c**

#include <sys/types.h> #include <unistd.h> #include <stdio.h> main()  $\{$ pid\_t pid;

printf("Prima della fork. pid = %d, pid del genitore = %d\n", getpid(), getppid());

```
if ( (pid = fork()) < 0 )
    perror("fork error"); // stampa la descrizione dell'errore
else if (pid == 0) { // figlio
    printf("[Figlio] pid = %d, pid del genitore = %d\n",getpid(), getppid());
} else { // genitore
    printf("[Genitore] pid = %d, pid del mio genitore = %d\n",getpid(), getppid());
    printf("[Genitore] Mio figlio ha pid = %d\n",pid);
     sleep(1); // attende 1 secondo
}
// entrambi i processi
printf("PID %d termina.\n", getpid());
```
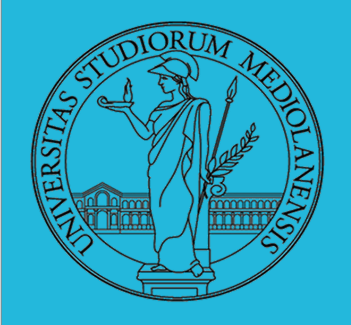

**fork1.c**

Compilazione: gcc -o fork1 fork1.c Run: ... //fork1

**C** QEMU

```
user@:~$ gcc –o fork1 fork1.c
luser@:~$ ls
fork1 fork1.c
luser@:~$
user@:~$ ./fork1
Prima della fork. pid = 2274, pid del genitore = 2153
[Genitore] pid = 2274, pid del mio genitore = 2153
[Genitore] Mio figlio ha pid = 2275
[Figlio] pid = 2275, pid del genitore = 2274
PID 2275 termina.
PID 2274 termina.
luser@:~$ _
```
Nel prossimo esercizio (fork2.c) proveremo a visualizzare alternanza tra 22 processi padre e figlio. Terminate esecuzione con **ctrl+c**

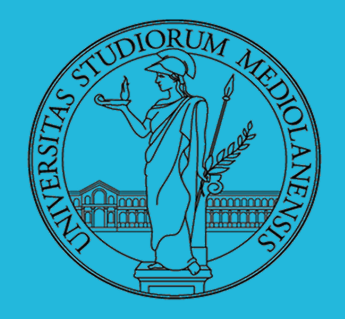

```
#include <sys/types.h>
 fork2.c#include <unistd.h>
#include <stdio.h>
#include <stdbool.h>
main() {
    pid_t pid;
    int i;
    if ( (pid = fork()) < 0 )
        perror("fork error"); // stampa la descrizione dell'errore
    else if (pid == 0) {
        while(true) {
             for (i=0;i<100000000;i++) {} // serve per rallentare
             printf("Figlio: pid = %d, pid del genitore = %d\n",getpid(), getppid());
         }
    } else { 
        while(true) {
             for (i=0;i<100000000;i++) {} // serve per rallentare
             printf("genitore: pid = %d, pid di mio genitore = %d\n",getpid(), getppid());
        }
    }
}
```
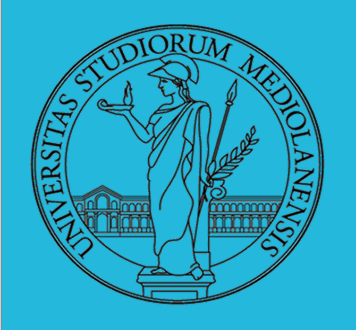

### **fallimento fork**

Una fork fallisce quando non è possibile creare un processo e tipicamente questo accade quando non c'è memoria per il processo o per il kernel.

### **ATTENZIONE !**

Il prossimo test potrebbe **bloccare tutto il sistema** perché i processi generati vanno ad occupare tutte le risorse ed il sistema non può più prendere il controllo. È necessario **limitare il numero di processi utenti** tramite il comando **ulimit -u 300** (al massimo 300 processi sono ammessi per l'utente sul presente terminale). Attenzione che il limite **è per terminale** quindi il test va eseguito dalla stessa finestra su cui avete impostato il limite a 300.

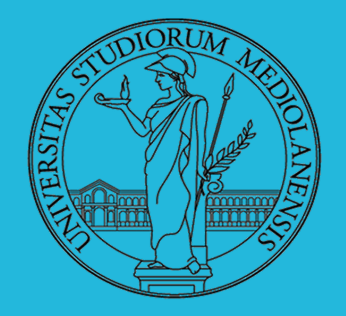

```
#include <sys/types.h>
 ffailure.c
#include <unistd.h>
#include <stdio.h>
```

```
main() \{while(1){
       if(fork() < 0) perror("errore fork");
        }
 }
}
```
Compilazione: gcc -o ffailure ffailure.c Esecuzione: linuxprompt\$ **ulimit -u 300** linuxprompt\$ ./ffailure

### **ESERCIZIO 3.1** :

ci sono alla prima fork, quanti alla seconda, e cosi' via). Dopo aver risposto Quanti processi eseguono la fork al loop i-esimo? (pensate a quanti processi provate a modificare il sorgente per dimostrare l'esattezza della risposta.

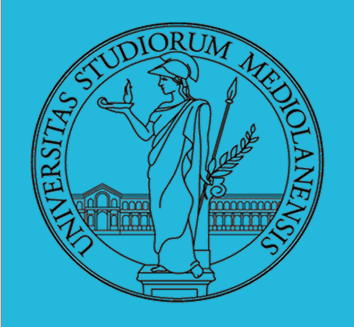

### **Processi orfani**

Se inseriamo una sleep subito prima della printf nel processo figlio lo rendiamo **orfano** perché il processo genitore termina prima di lui:

```
main() {
    pid_t pid;
    printf("Prima della fork. pid = %d, pid del genitore = %d\n", getpid(), getppid());
    if ( (pid = fork()) < 0 )
         perror("fork error"); // stampa la descrizione dell'errore
    else if (pid == 0) { // figlio
         sleep(5);
         printf("[Figlio] pid = %d, pid del genitore = %d\n", getpid(), getppid());
    } else { // genitore
         printf("[Genitore] pid = %d, pid del mio genitore = %d\n", getpid(), getppid());
         printf("[Genitore] Mio figlio ha pid = %d\n",pid);
        sleep(1); // attende 1 secondo
    }
    // entrambi i processi
    printf("PID %d termina.\n", getpid());
}
 fork3.c
                                                                    (modifica di fork1.c)
```
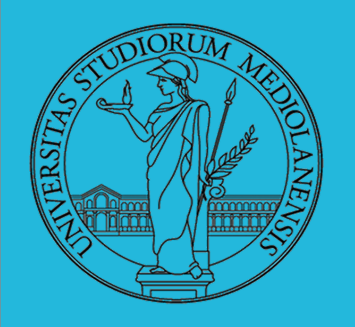

### **Processi orfani**

Se inseriamo una sleep subito prima della printf nel processo figlio lo rendiamo **orfano** perché il processo genitore termina prima di lui:

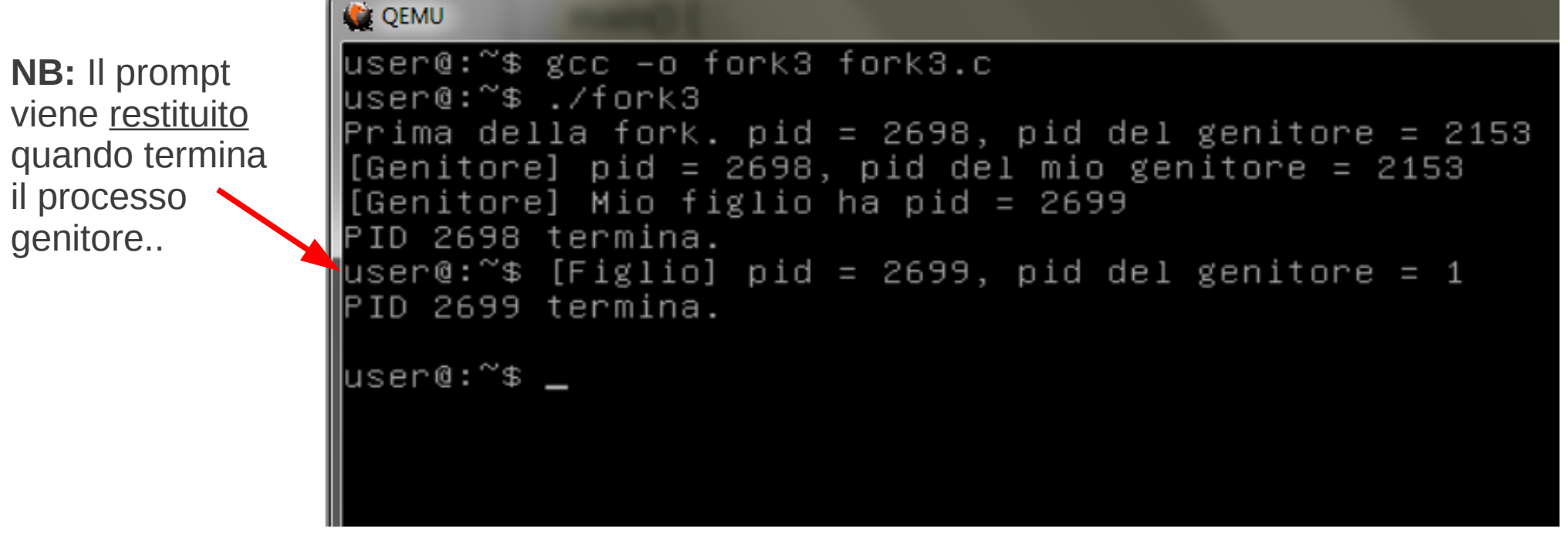

**NOTA:** Un processo orfano non viene più terminato da ctrl+c o dalla chiusura **DOMANDA:** A quanto pare il processo figlio è stato "adottato". **Da chi**? della shell (provare ctrl+c).

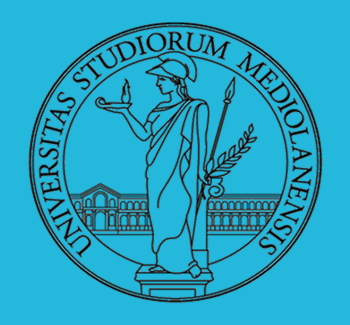

main() {

}

pid\_t pid;

# **Sistemi Operativi Laboratorio** – linea 2 3

**Processi zombie**

Gli zombie sono processi terminati ma in attesa che il genitore rilevi il loro stato di terminazione. Per osservare la generazione di un processo zombie ci basta porre la sleep prima della printf del processo genitore:

### **fork4.c (modifica di fork1.c)**

printf("Prima della fork. pid = %d, pid del genitore = %d\n", getpid(), getppid());

```
if ( (pid = fork()) < 0 )
     perror("fork error"); // stampa la descrizione dell'errore
else if (pid == 0) { // figlio
     printf("[Figlio] pid = %d, pid del genitore = %d\n", getpid(), getppid());
} else { // genitore
      sleep(5);
     printf("[Genitore] pid = %d, pid del mio genitore = %d\n", getpid(), getppid());
     printf("[Genitore] Mio figlio ha pid = %d\n",pid);
     sleep(1); // attende 1 secondo
}
// entrambi i processi
printf("PID %d termina.\n", getpid());
```
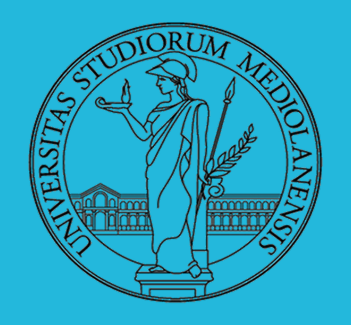

**Processi zombie**

Per effettuare questo test dovrete essere **molto veloci**! Non appena vedete il primo messaggio di terminazione processo (quello del figlio) scrivere ps e premete invio.

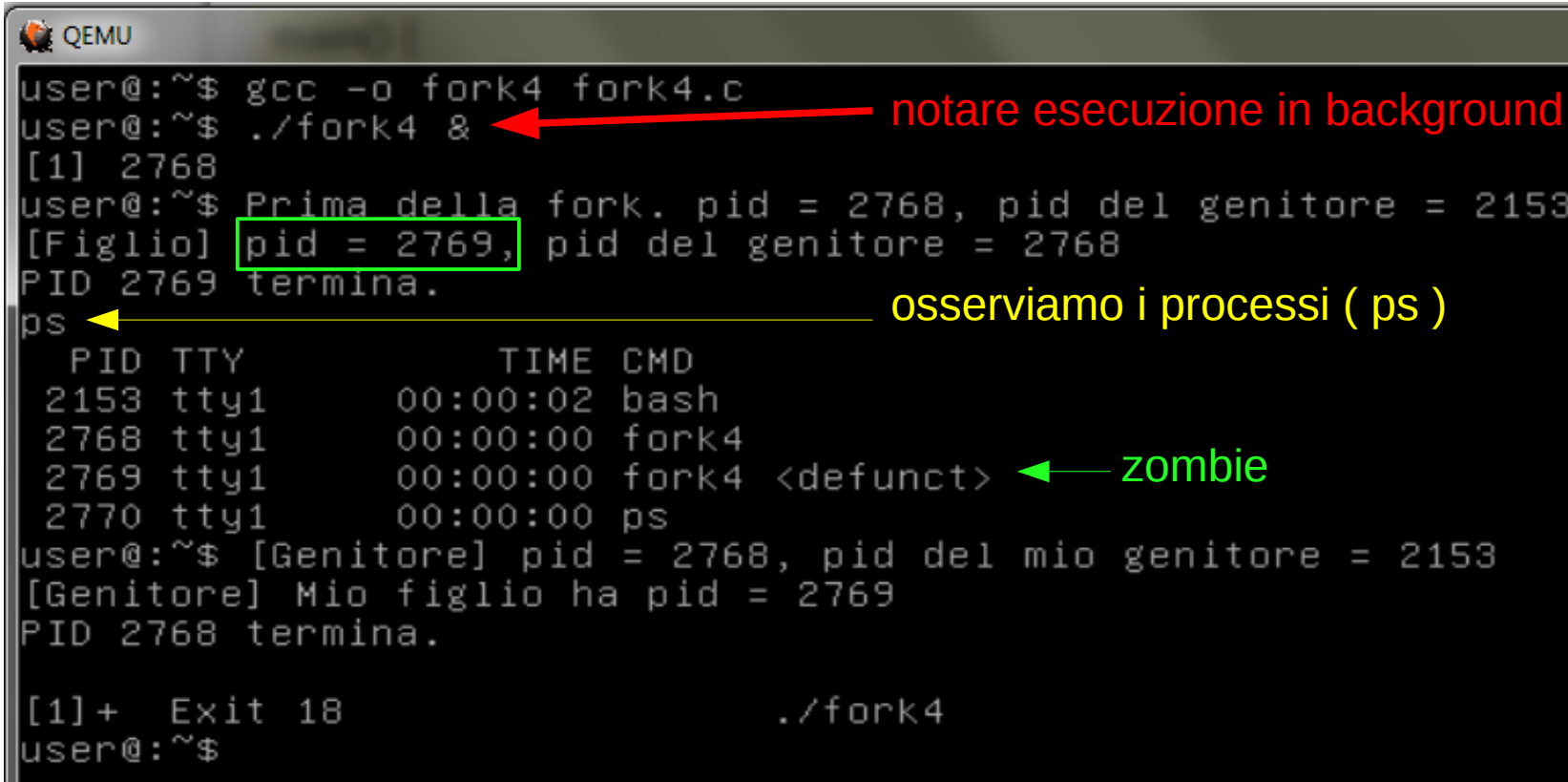

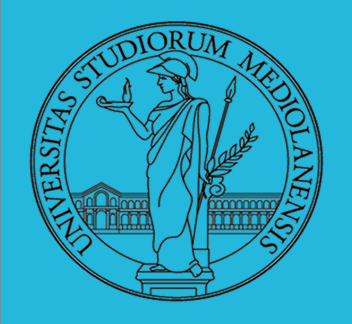

### **Esecuzione e termimazione**

Lo scopo del seguente esercizio è la comprensione approfondita del funzionamento della fork e, in particolare, del fatto che dopo ogni fork esiste un processo identico al processo genitore (tranne che per il **valore di ritorno** della fork) in esecuzione nello stesso punto del programma.

#include <unistd.h> #include <stdio.h>

main() { pid\_t f1,f2,f3;

 $f1 =$ fork $()$ ;  $f2=fork()$ ; f3=fork();

}

```
printf("%i%i%i", (f1 > 0),(f2 > 0),(f3 > 0));
```
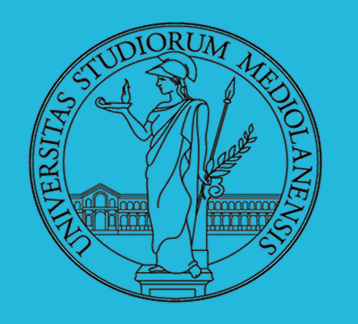

Permutazione dei seguenti valori : **000 001 100 101 010 011 110 111**

ossia tutti i numeri binari di 3 cifre in qualche ordine (dipende dallo scheduling). Perchè succede? Possiamo visualizzarlo con un albero binario in cui mettiamo a destra il processo genitore (stesso id del nodo genitore) e a sinistra il processo figlio generato dalla fork.

Il valore di f1, f2 ed f3 sono quindi 0 sul ramo di sinistra e >0 sul ramo di destra.

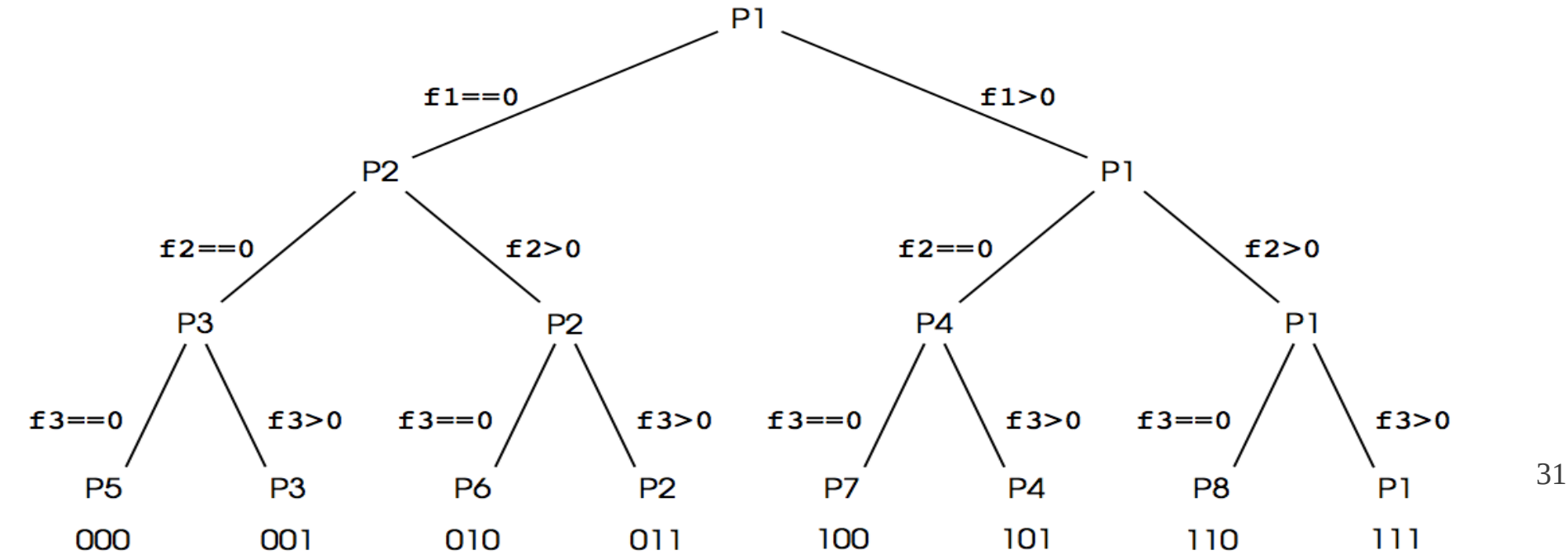

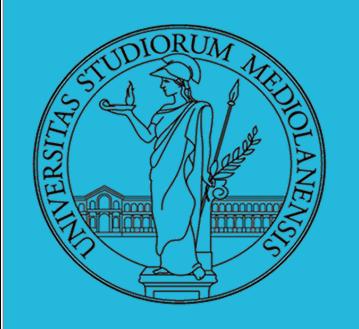

### **System call exec**

La chiamata di sistema exec permette di eseguire un programma diverso da quello che ha effettuato la fork. exec sostituisce codice e dati di un processo con quelli di un programma differente.

Questo schema mostra la logica di utilizzo congiunto di fork ed exec:

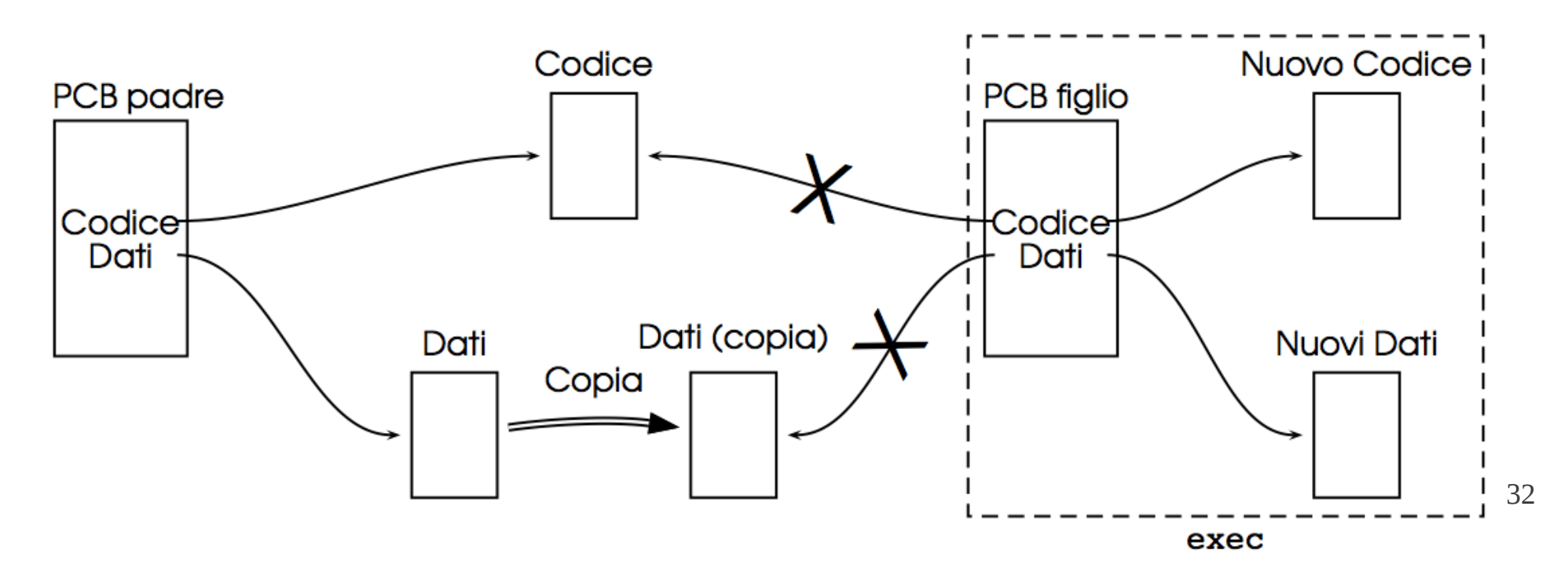

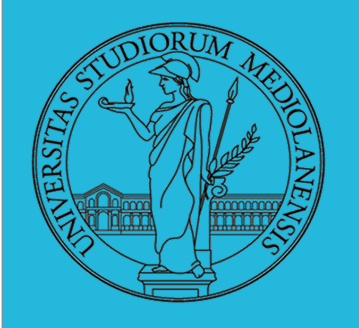

### **System call exec : sintassi**

La exec ha diverse varianti che si differenziano in base a:

- Ľ formato degli argomenti (lista o array argv[])
- ٠. utilizzo o meno del path della shell

**NB**: per convenzione il primo argomento è il nome del programma da eseguire

### **Varianti**:

```
execl("/bin/<programma>", arg0, arg1, ..., NULL);
execlp("<programma>", arg0, arg1, ..., NULL);
execv("/bin/<programma>", argv);
execvp("<programma>", argv);
```
33 Le prime due varianti prendono una lista di argomenti terminata da NULL. Le altre due, invece, prendono i parametri sotto forma di un array di puntatori a stringhe, sempre terminato da NULL. La **presenza della 'p' nel nome della exec** indica che viene utilizzato il path della shell (quindi, ad esempio, non è necessario specificare /bin perché già nel path).

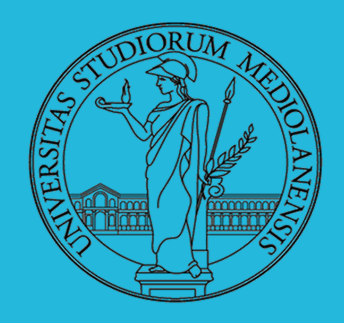

### **forkexec.c**

 #include<stdio.h> #include <unistd.h> main() { printf("provo a eseguire ls\n");

```
execl("/bin/ls","ls","-l",NULL);
// oppure : execlp("ls","ls","-l",NULL);
```
printf("non scrivo questo! \n"); // questa printf non viene eseguita, se la exec va a buon fine

### **Info utili:**

}

- $alt+92$
- # alt+35

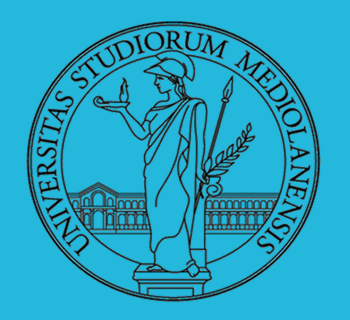

La exec ritorna solamente in caso di errore (valore -1). In caso di successo il vecchio codice è completamente sostituito dal nuovo e non è più possibile tornare al programma originale. È estremamente importante capire questo

punto.  $\epsilon$ 

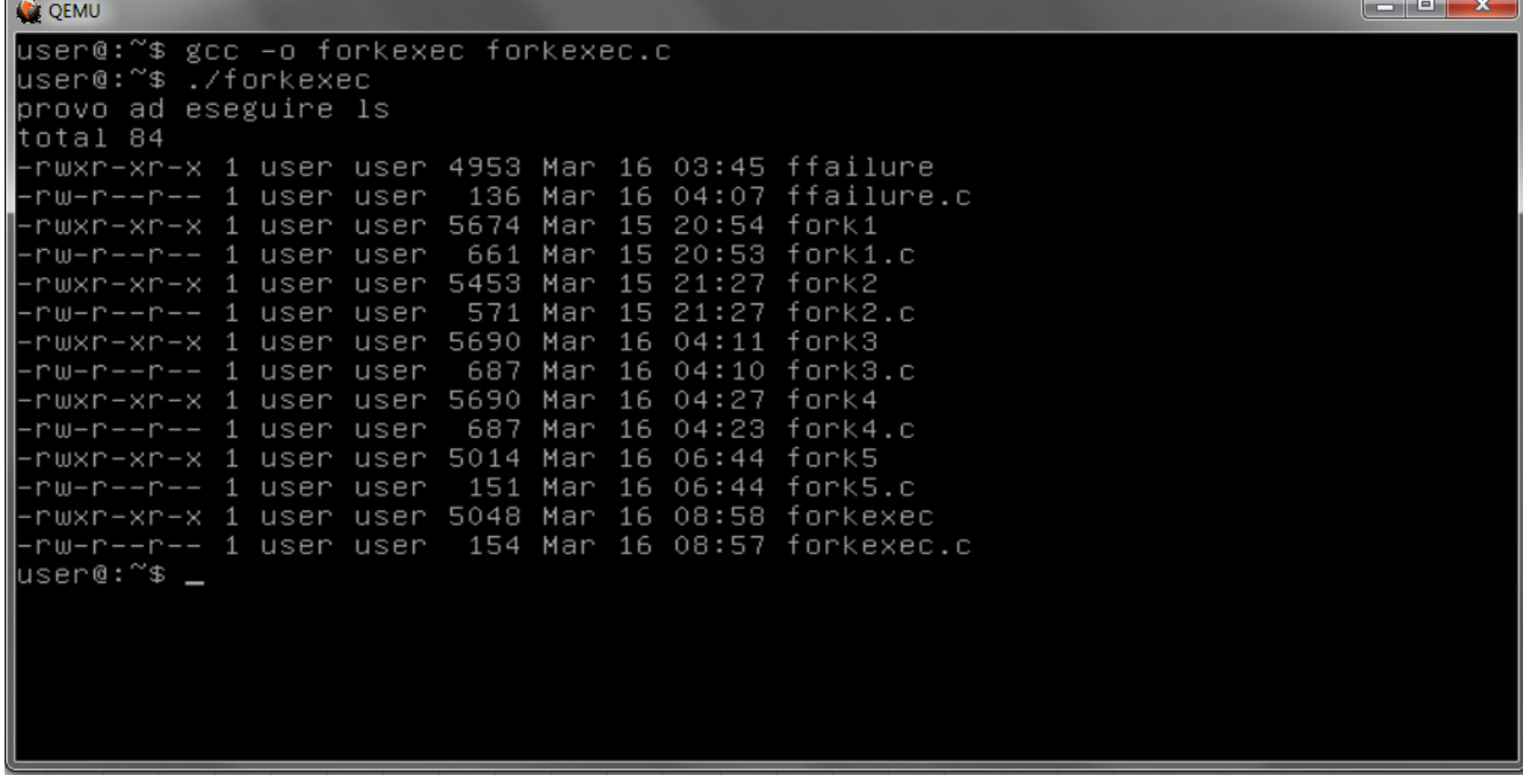

Come si può vedere, se tutto va a buon fine la exec non ritorna.

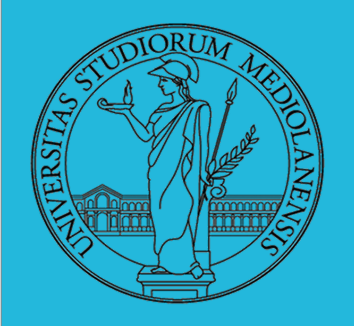

### **THREAD POSIX**

Un thread è una unità di esecuzione all'interno di un processo. Un processo può avere più thread in esecuzione, che tipicamente condividono le **risorse del processo** e, in particolare, la **memoria**. Lo standard POSIX definisce un'insieme di funzioni per la creazione e la sincronizzazione di thread. Partiamo da quella utilizzata per la **creazione** di un thread.

### pthread create(pthread t \*thead, pthread attr t \*attr, void

### **\*(\*start\_routine)(void \*), void \*arg)**

- **thread :** un puntatore a **pthread\_t**, l'analogo di pid\_t. Attenzione che non necessariamente è implementato come un intero.
- **attr :** attributi del nuovo thread. Se non si vogliono modificare gli attributi è sufficiente passare NULL (vedere pthread\_attr\_init per maggiori dettagli);
- 36 **start\_routine :** il codice da eseguire. È un puntatore a funzione che prende un puntatore a void e restituisce un puntatore a void. Ricordarsi che in C il nome di una funzione è un puntatore alla funzione;
- **arg :** eventuali argomenti da passare, NULL se non si intende passare parametri.
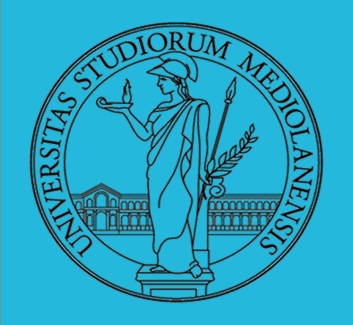

#### **THREAD POSIX**

Per **terminare** l'esecuzione di un thread si utilizza la funzione pthread\_exit che termina l'esecuzione di un thread restituendo un valore di ritorno.

pthread exit (void \*retval)

Si noti che quando il processo termina (exit) **tutti** i suoi thread vengono terminati. Per far terminare un **singolo** thread si deve usare pthread\_exit;

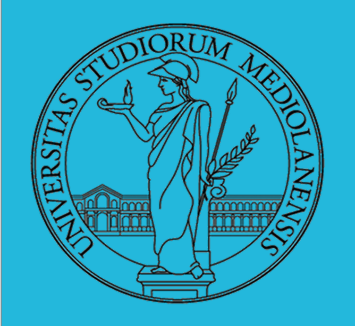

#### **THREAD POSIX**

Per **attende la terminazione** di un generico thread th si usa la funzione pthread join. Se ha successo, ritorna 0 e un puntatore al valore ritornato dal thread.

**pthread join**(pthread t th, void \*\*thread return)

Se non si vuole ricevere il valore di ritorno è sufficiente passare **NULL** come secondo parametro

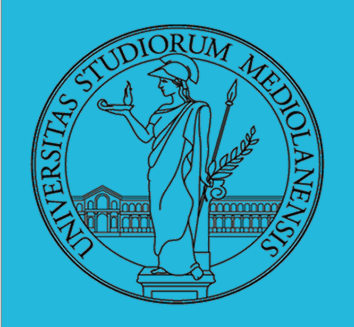

#### **THREAD POSIX**

se non si vuole attendere la terminazione di un thread allora si deve eseguire la funzione pthread\_detach che pone th in stato detached: **nessun** altro thread potrà attendere la sua terminazione con pthread join e quando terminerà le sue risorse verranno automaticamente rilasciate (evita che diventino thread "zombie").

**pthread\_detach(pthread\_t th)**

Si noti che pthread\_detach **non** fa si che il thread rimanga attivo quando il processo termina con exit.

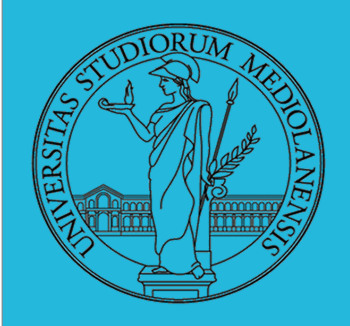

#### **THREAD POSIX**

**pthread\_t pthread\_self()** ritorna il proprio thread id.

**ATTENZIONE:** questo ID dipende dall'implementazione ed è l'ID della libreria phread e non l'ID di sistema. Per visualizzare l'ID di sistema (quello che si osserva con il comando ps -L, dove L sta per Lightweight process, ovvero thread) si può usare una **syscall specifica** di Linux **syscall(SYS\_gettid)**.

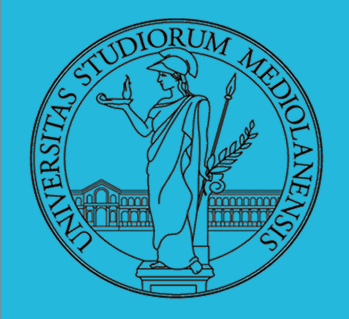

```
#include<pthread.h>
#include<stdio.h>
#include<stdlib.h>
#include <unistd.h>
#include <sys/syscall.h>
die(char * s, int e) { // stampa gli errori ed esce (non si puo' usare perror)
   printf("%s [%i]\n",s,e);
  exit(1);}
void * codice_thread(void * a) { // prende un puntatore e ritorna un puntatore (a void)
  pthread t tid;
   int ptid;
  tid=pthread self(); // library tid
  ptid = syscall(SYS gettid); // tid assegnato dal SO
   printf("Sono il thread %lu (%i) del processo %i\n",tid,ptid,getpid());
   sleep(1);
  pthread_exit(NULL);
                                                                 threadtest.c (1/2)
```
}

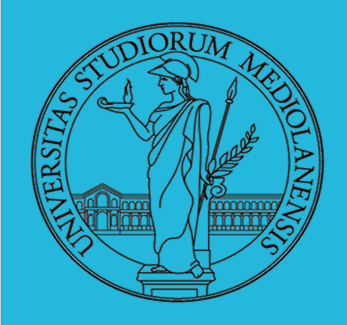

main() { pthread\_t tid[2]; int i,err;

### **threadtest.c (2/2)**

// crea i thread

- // gli attributi sono quelli di default (il secondo parametro e' NULL)
- // codice thread e' il nome della funzione da eseguire
- // non vegnono passati parametri (quarto parametro e' NULL)

```
for (i=0; i<2; i++)
```
}

 if (err=pthread\_create(&tid[i],NULL,codice\_thread,NULL)) die("errore create",err);

 // attende i thread. **Non** si legge il valore di ritorno (secondo parametro NULL) for  $(i=0; i<2; i++)$ 

```
 if (err=pthread_join(tid[i],NULL))
    die("errore join",err);
```
printf("I thread hanno terminato l'esecuzione correttamente\n");

**Compilazione:** gcc -lpthread -o threadtest threadtest.c **Esecuzione:** ./threadtest

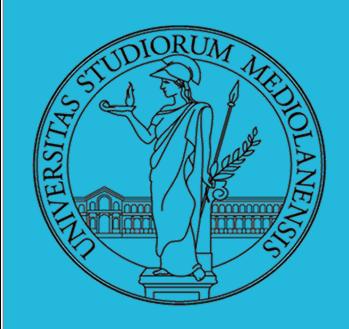

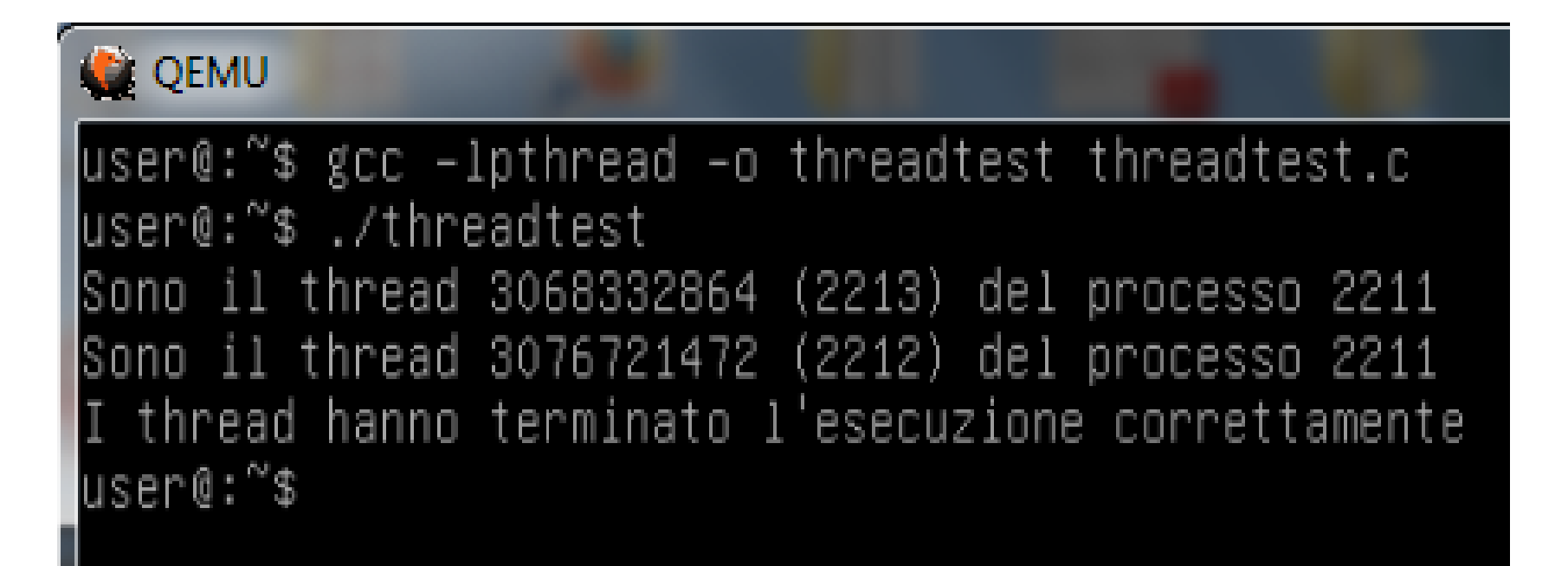

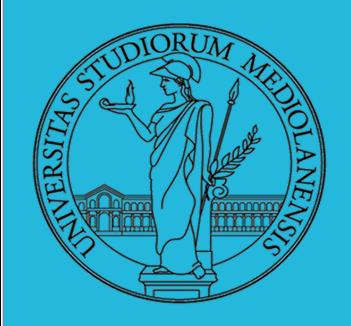

#### **L3 E1**

**Obiettivo:** Simulare una shell. Una shell molto semplice ... Utilizzo di fork, funzioni famiglia exec, wait. Utilizzo di printf e scanf.

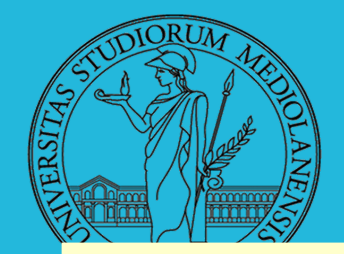

}

## **Sistemi Operativi Laboratorio 1988**

```
#include <stdio.h>
 #include <unistd.h>
 #include <stdlib.h>
 main() {
   pid t esito;
    int status;
    char comando[128];
   while(1) {
      printf("myshell# ");
      scanf("%s", comando); //lettura rudimentale: niente argomenti separati
     if ((esito=fork()) < 0) perror("fallimento fork");
     else if (esito == 0) {
         execlp(comando,comando,NULL); // NOTA: non gestisce argomenti
         perror("Errore esecuzione:");
        exit(EXIT_FAILURE);
 }
        else{ // codice genitore
         while( wait(&status) != esito ); // aspetta completamento
 }
      // il processo genitore (shell) torna immediatamente a leggere un altro comando
    }
                                                   simulare una shell
                                                   ( myshell.c)
```
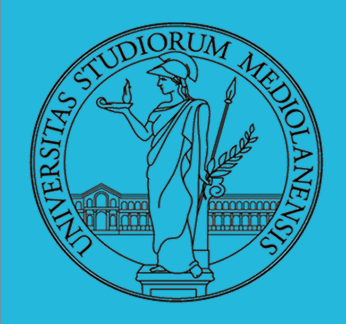

#### L3 E1 : simulare una shell  **( myshell.c )**

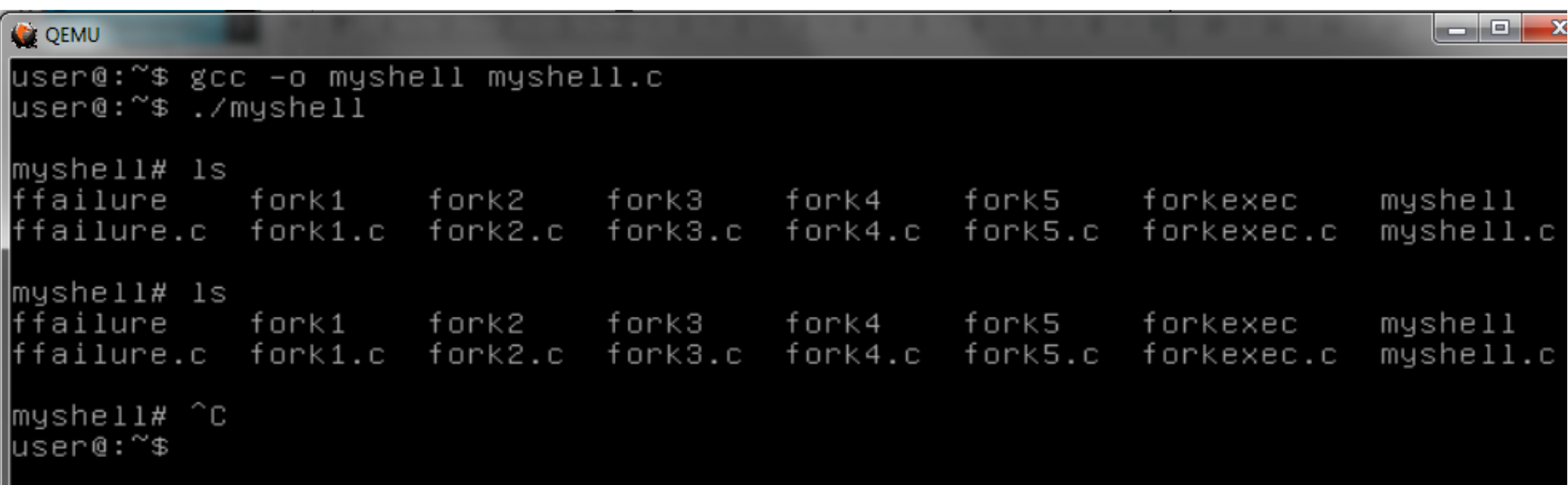

**NB:** per uscire dalla shell simulata, **ctrl+c**

Provate a utilizzare il comando **top** nella shell simulata.

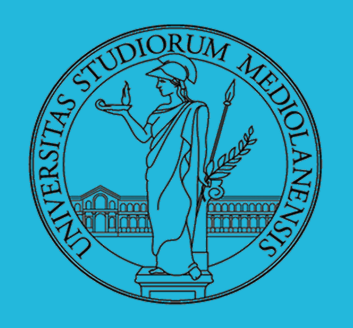

#### **Comunicazione tra processi : SEGNALI**

I segnali sono una forma semplice di comunicazione tra processi: tecnicamente sono **interruzioni software** causati da svariati eventi:

- Generati da terminale. Ad esempio il classico ctrl-c (SIGINT).
- Eccezioni dovute ad errori in esecuzione: es. divisione per 0.
- segnali esplicitamente inviati da un processo all'altro.
- **Eventi asincroni** che vengono notificati ai processi: esempio SIGALARM.

Cosa si può fare quando arriva un segnale?

- 1) Ignorarlo
- 2) Gestirlo
- 3) Lasciare il compito al gestore di sistema

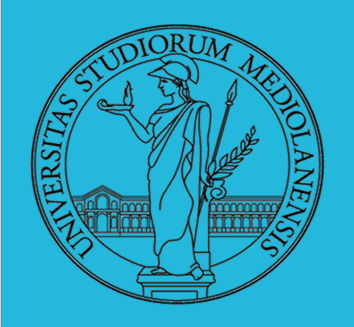

#### **Alcuni segnali POSIX**

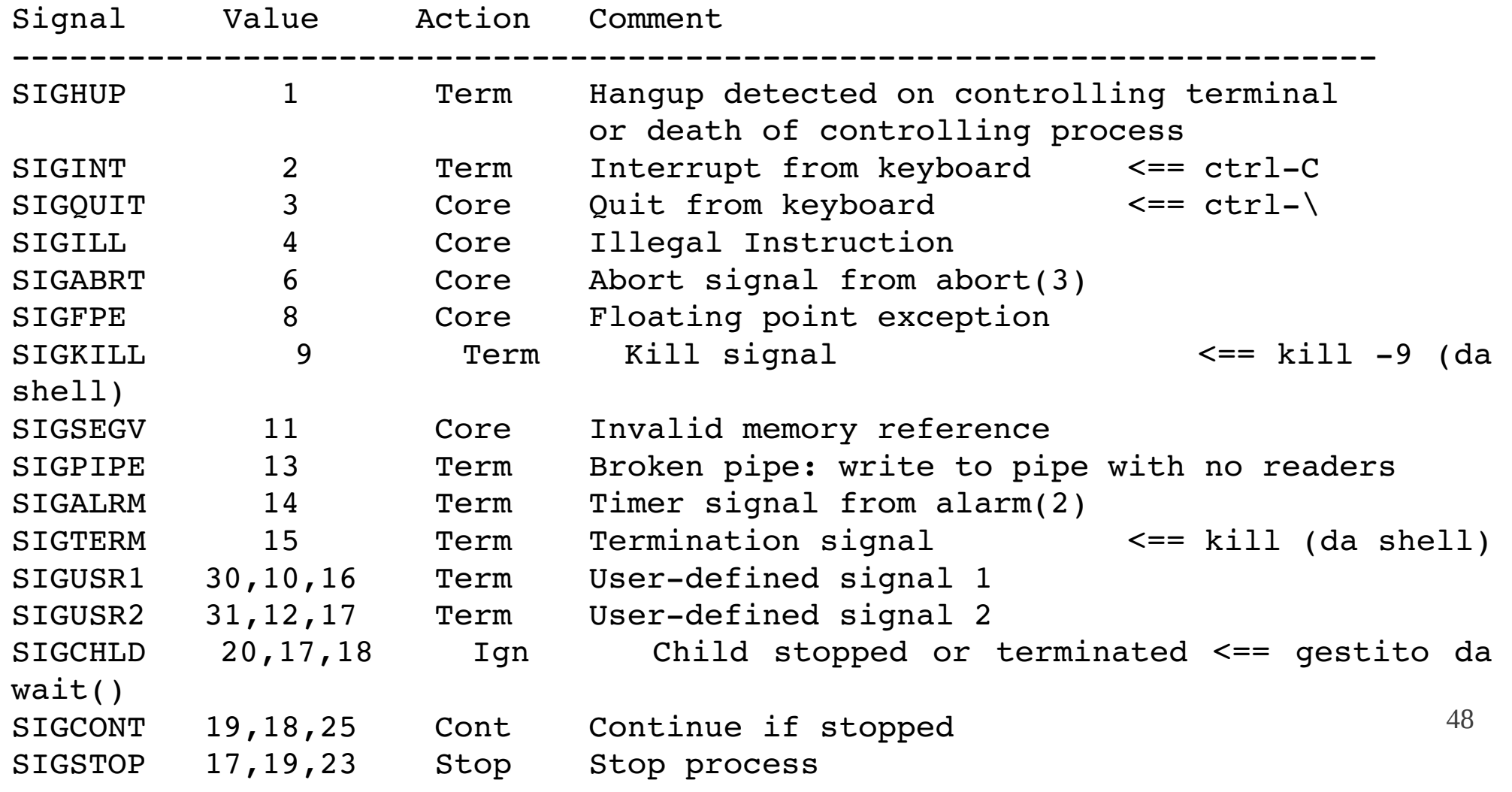

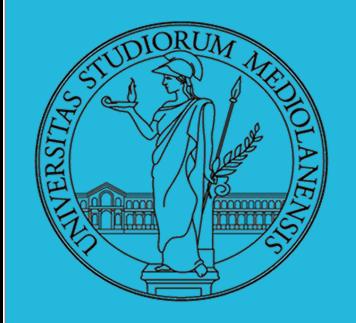

 **un esempio semplice (alarmtest.c)**

main(){

}

alarm(3); While(1) $\{\}$ ; // questo causerebbe un ciclio infinito

**Compilazione:** gcc -o alarmtest alarmtest.c **Esecuzione:** ./alarmtest

Output:

linuxprompt\$ ./alarmtest Alarm clock < **dopo 3 secondi ...**

viene inviato un segnale SIGALRM al processo. Il comportamento di default Il programma "punta una sveglia" dopo 3 secondi. Allo scadere dei 3 secondi è quello di terminare il processo.

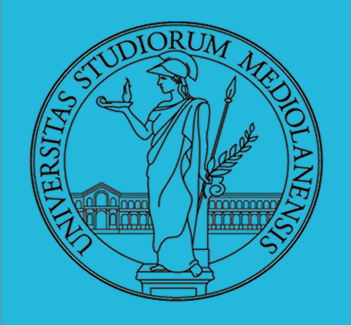

#### **Impostare il gestore dei segnali mediante SIGNAL**

```
#include<stdio.h>
#include<signal.h>
void alarmHandler()
{
   printf("questo segnale lo gestisco io!\n");
   alarm(3); // resetta il timer a 3 secondi
}
main()signal(SIGALRM, alarmHandler);
   alarm(3);
   while(1)\{}
}
```
**Compilazione:** gcc -o alarmhandler alarmtest.c **Esecuzione:** ./alarmhandler

**Output:** Ogni 3 secondi scrive "questo segnale lo gestisco io" sullo schermo.

**(alarmhandler.c)**

50

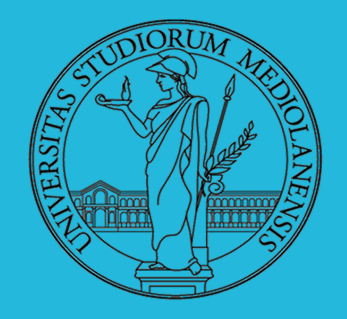

#### **Un altro esempio: proteggersi da ctrl+c**

```
#include<signal.h>
#include<stdio.h>
main() {
   void (*old)(int);
   old = signal(SIGINT, SIG IGN);
   printf("Sono protetto!\n");
    sleep(3);
    signal(SIGINT, old);
   printf("Non sono più protetto!\n");
    sleep(3);
}
```
**(noctrlc.c)**

Se modifichiamo il gestore del segnale SIGINT possiamo evitare che un programma venga interrotto tramite **ctrl-c** da terminale.

segnale, che salviamo nella variabile old. Quando vogliamo reimpostare tale NB: ll **valore di ritorno** della signal viene usato per reimpostare il gestore originale. La signal, quando va a buon fine, ritorna il gestore precedente del gestore è sufficiente passare old come secondo parametro a signal.

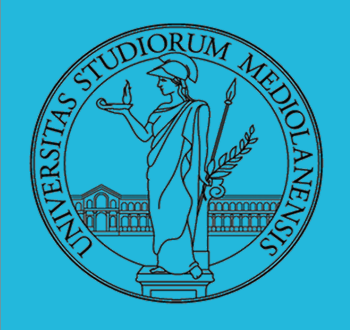

#### **Un altro esempio: proteggersi da ctrl+c**

**Compilazione:** gcc -o noctric noctric.c **Esecuzione:** ./noctrlc

#### **Output:**

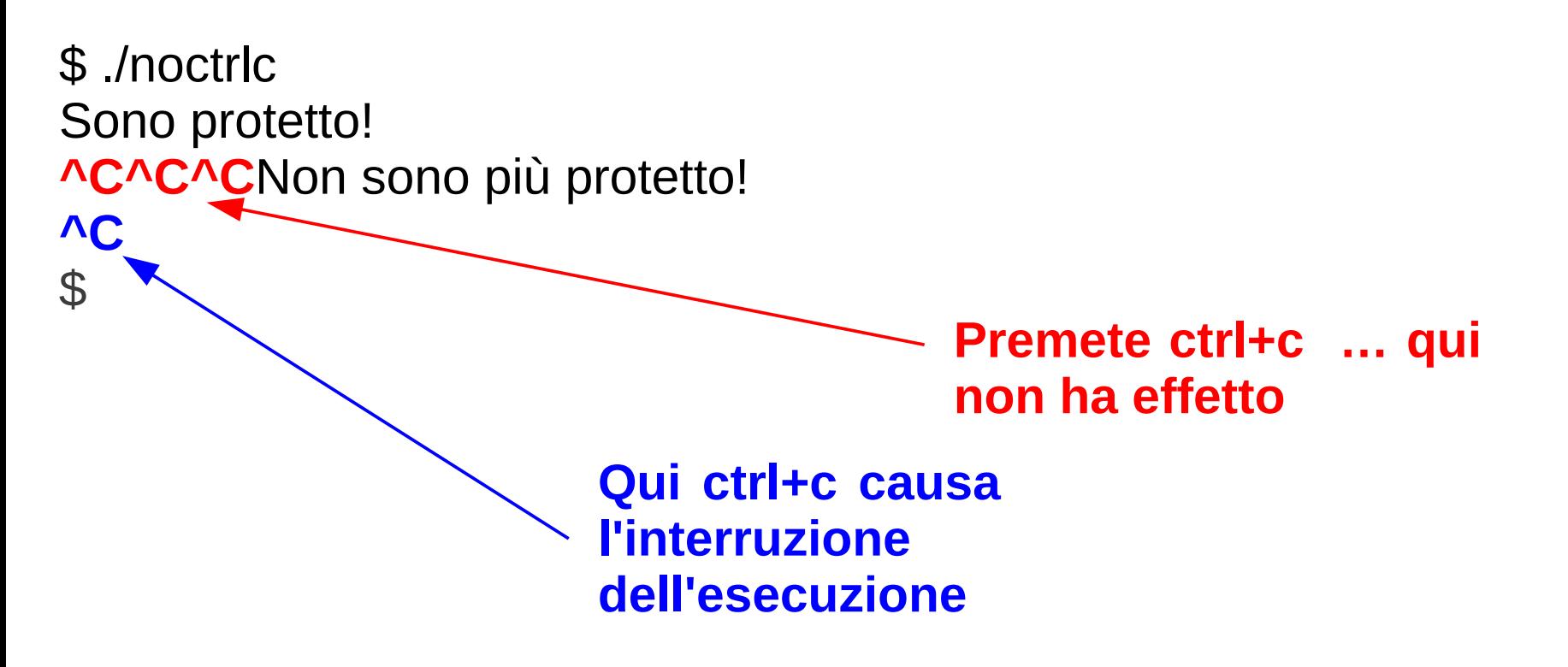

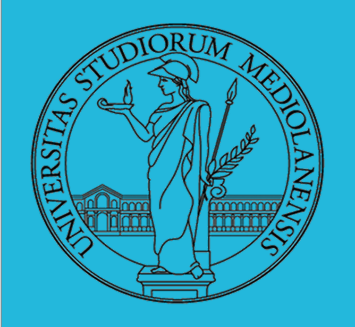

#### **Comunicazione tra processi**

In un sistema operativo ci sono un numero molto elevato di programmi in esecuzione (processi). Idealmente tali processi dovrebbero "comportarsi bene" evitando di interferire uno con l'altro. Nella pratica, difficilmente il comportamento di un processo è indipendente da quello degli altri processi in esecuzione.

### **Competizione**

I processi competono innanzitutto per le risorse comuni. Ad esempio:

- L Apertura dello stesso file
- Ľ Utilizzo della stessa stampante
- L Condivisione della CPU

La competizione per le risorse **crea interferenze** tra processi.

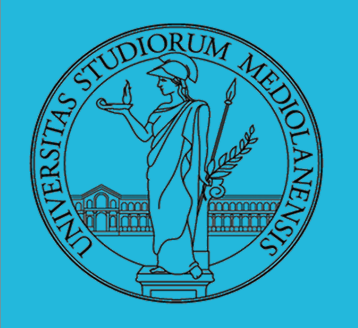

#### **Comunicazione tra processi: esempi di interferenze**

**Starvation:** un processo è bloccato indefinitamente a causa di altri processi che monopolizzano una o più risorse. Abbiamo visto un esempio estremo (slide 23, esempio di fork-bomb)

**I/O:** L'accesso a una risorsa di input/output può variare notevolmente di prestazioni a seconda di quanti processi la stanno utilizzando.

Il sistema operativo deve **gestire la competizione su risorse comuni** in modo da ridurre il più possibile le interferenze e da garantire correttezza.

54 In definitiva l'interazione tra processi non sempre è un evento positivo ed il s.o. deve gestire tutto in modo da evitare inconvenienti. Tuttavia, a volte, l'interazione tra processi è non solo utile ma indispensabile per la realizzazione di alcuni task.

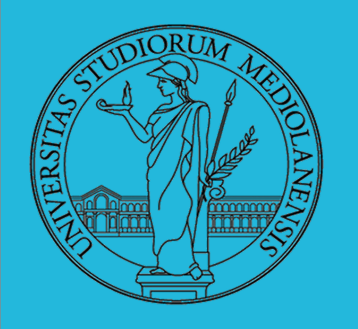

**Esempi di interazione "positiva"**

- **Condivisione:** quando si vuole condividere informazione è necessario interagire. Ad esempio in un progetto software o un wiki. Ci sono molti file nel sistema che sono condivisi da diverse applicazioni
- **Prestazioni:** con le architetture multi-core si possono utilizzare algoritmi paralleli per aumentare le prestazioni. Se un programma è scritto in modo sequenziale non andrà a sfruttare la presenza di più core
- **Modularità:** un'applicazione complessa viene spesso suddivisa in attività distinte più semplici, ognuna delle quali viene eseguita da un programma distinto (processo o thread). Un correttore ortografico in un editor di testo o in un browser è un tipico esempio: la ricerca di errori avviene parallelamente all'attività principale ma chiaramente i dati (il testo) sono condivisi ed è necessaria una interazione.

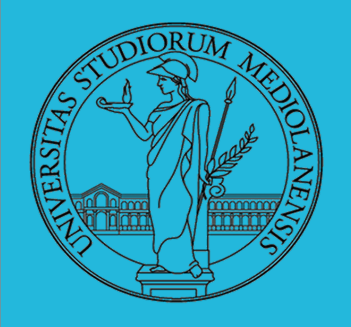

**Esempi di interazione "positiva"**

I comandi UNIX forniscono un buon esempio di interazione positiva che sfrutta in modo efficace il concetto di modularità.

```
$ ls -al | grep fork
-rw-rw-r-- 1 user user fork1.c
-rw-r--r-- 1 user user fork2.c
$
```
Il comando ls -al mostra il contenuto del folder. Il suo **output viene dato in input a un secondo comando** ad es. grep pippo che stampa solo le righe contenenti la parola pippo. Il simbolo "|" (pipe) indica appunto che l'output del primo comando deve essere dato in input al secondo. In questo modo otteniamo un comportamento utile combinando due comandi più semplici.

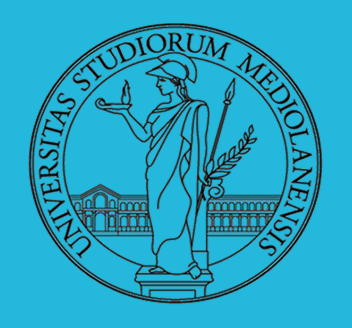

**Modelli di comunicazione**

Per cooperare è necessario comunicare. Esistono due modelli fondamentali di comunicazione tra processi e thread.

**Message passing** (scambio di messaggi): i processi o thread si scambiano informazioni tramite messaggi, un po' come avviene sulla rete

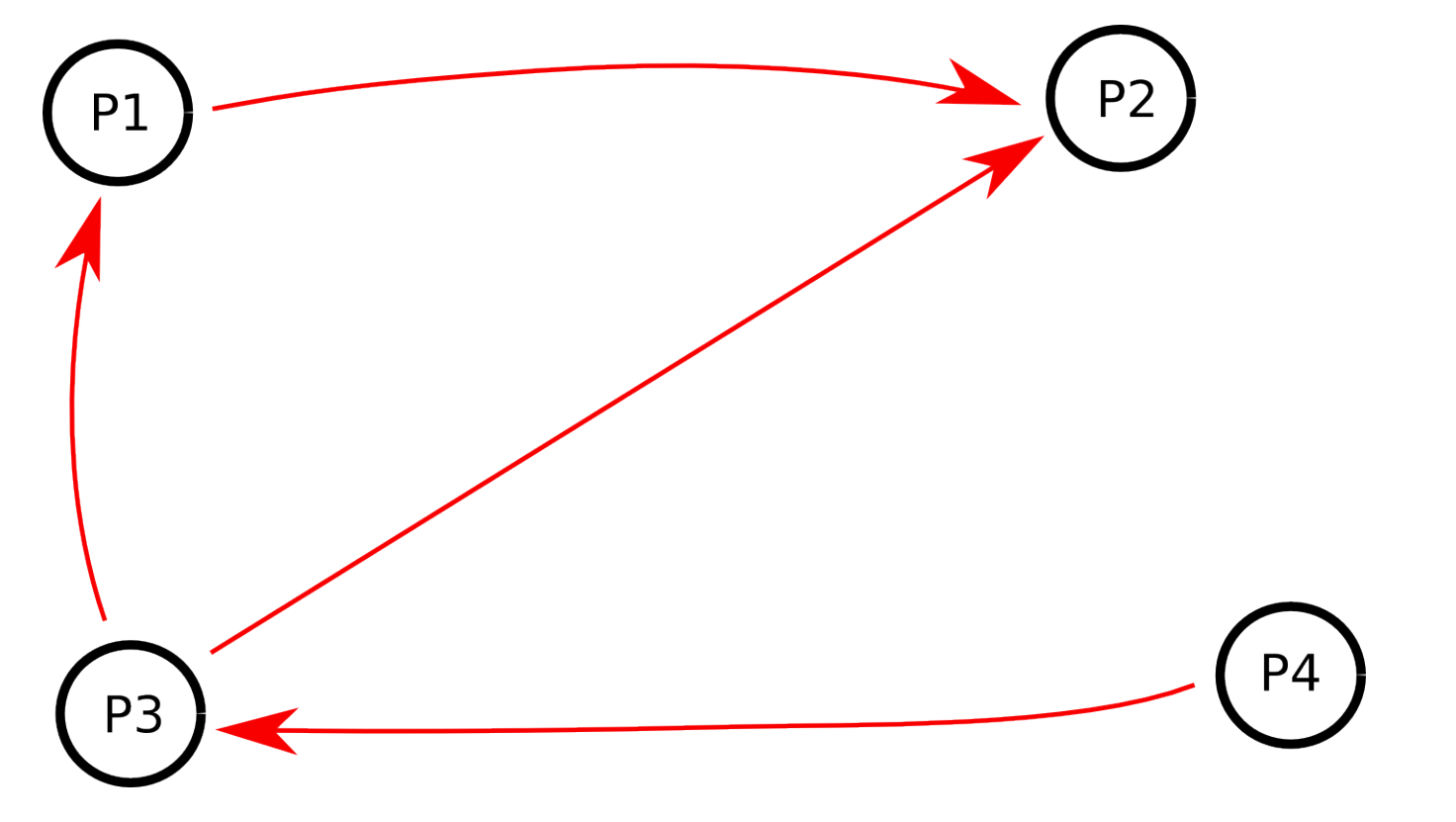

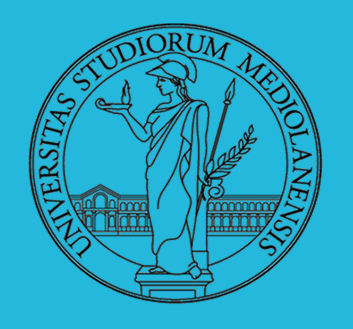

**Modelli di comunicazione**

Per cooperare è necessario comunicare. Esistono due modelli fondamentali di comunicazione tra processi e thread.

**Shared memory** (memoria condivisa): i processi o thread condividono dati in memoria e accedono in lettura e scrittura a tali dati condivisi.

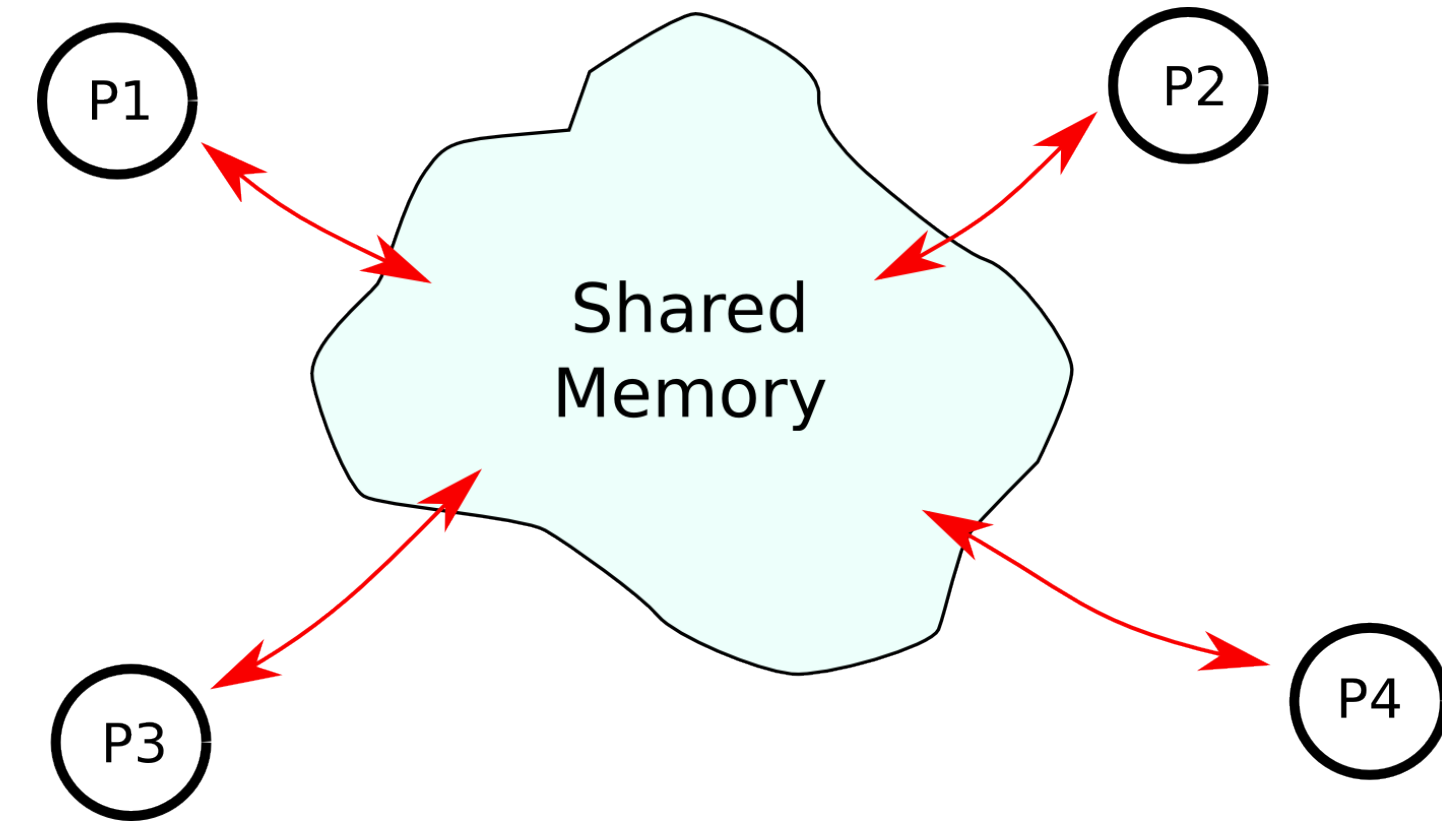

58

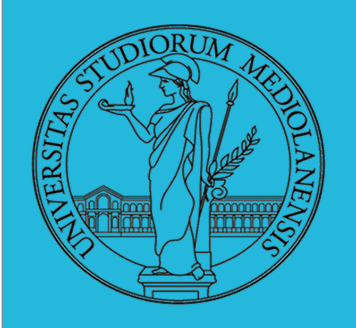

**Scambio di messaggi**

I processi dispongono di due primitive

- L **send**(m), invia il messaggio m;
- L **receive**(&m), riceve un messaggio e lo salva in m.

Vengono realizzate tramite opportune System Call dette InterProcess Communication (IPC).

Mittente e destinatario possono essere indicati direttamente o indirettamente.

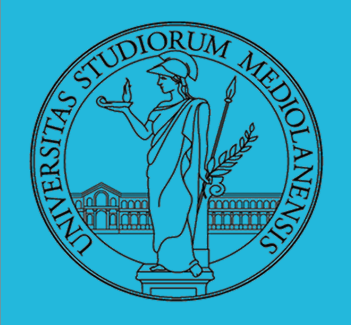

**Nominazione diretta**: mittente e destinatario sono nominati esplicitamente

**send**(P,m) invia il messaggio m a P **receive**(Q,&m) riceve un messaggio da Q e lo salva in m

Canale riservato per ogni coppia di processi. Basta conoscere la reciproca identità. Esiste anche una variante in cui si riceve da qualsiasi processo

**receive**(&Q,&m) riceve un messaggio m da un qualsiasi processo messaggio e mittente vengono salvati in m e Q

**Vantaggi:** la nominazione diretta è molto semplice e permette di comunicare in modo diretto tra coppie di processi.

60 **Svantaggi:** È però necessario un "accordo" sui nomi dei processi. Il PID infatti viene dato dinamicamente dal sistema e non possiamo prevederne il valore a priori. Nella pratica è difficile da implementare a meno che i processi non siano in relazione stretta di parentela genitore-figlio.

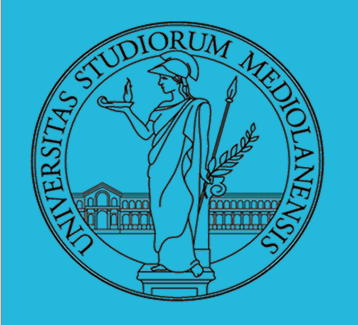

#### **Nominazione indiretta:**

Per ovviare ai difetti della nominazione diretta si utilizza, in pratica, una nominazione indiretta tramite **porte**. Le porte sono gestite dal sistema operativo tramite opportune chiamate che ne permettono la creazione e distruzione.

 **send**(A,m), invia il messaggio m sulla porta A; **receive**(A,&m), riceve un messaggio dalla porta A e lo salva in m.

In questo modo **non è necessario conoscere il nome dei processi** ma solamente quello delle porte.

61 le **pipe di Unix** implementano un meccanismo di scambio di messaggi a nominazione indiretta. Il riferimento alla pipe può avvenire tramite un descrittore (pipe senza nome) oppure tramite un nome conosciuto a livello di file-system (pipe con nome).

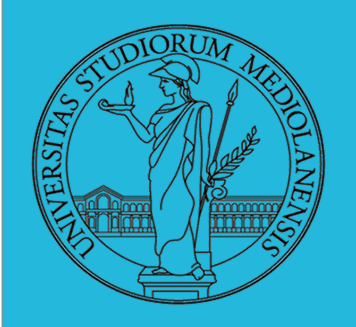

**Comunicazione tra processi**

La comunicazione a scambio di messaggi è molto adatta nelle situazione in cui un processo "produce" un dato e un altro lo "consuma". Abbiamo visto l'esempio Unix:

linuxprompt\$ ls -al | grep fork

Il processo ls -al produce un output che viene dato in input a grep fork che lo "consuma" generando un ulteriore output.

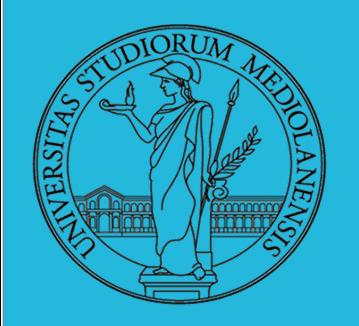

#### **Pipe**

Le pipe sono la forma più "antica" di comunicazione tra processi UNIX. Una pipe, che letteralmente significa **tubo**, costituisce un canale di comunicazione tra due processi: si possono **inviare** dati da un lato della pipe e **riceverli** dal lato opposto. Tecnicamente, la pipe è una porta di comunicazione (nominazione indiretta).

Esistono due forme di pipe in UNIX: **senza nome** e **con nome**. Le prime sono utilizzabili solo da processi con antenati comuni, in quanto sono risorse che vengono **ereditate dai genitori**. Le seconde, invece, hanno un **nome**  nel filesystem e costituiscono quindi delle porte che tutti i processi possono utilizzare.

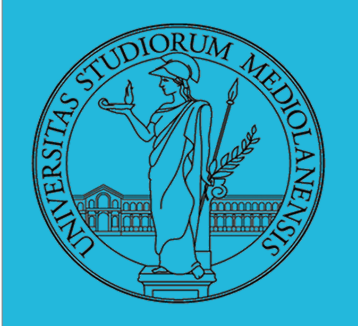

#### **Pipe senza nome**

Le pipe senza nome sono utilizzate per combinare comandi Unix direttamente dalla shell tramite il simbolo "|" (pipe).

Per creare una pipe si utilizza la systemcall **pipe(int filedes[2])** che restituisce in filedes due descrittori di file:

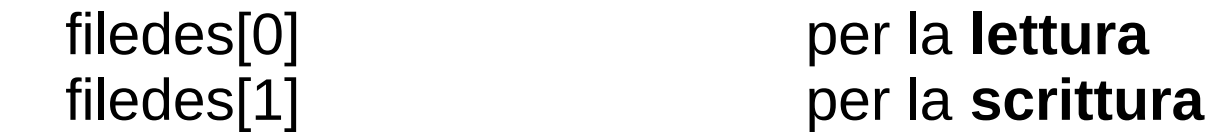

Le pipe, quindi, sono half-duplex (monodirezionali): esistono due distinti descrittori per leggere e scrivere. Per il resto, una pipe si utilizza come un normale file come mostra l'esempio seguente.

64 Un momento … prima dell'esempio **vediamo alcune syscall per la gestione dei file**.

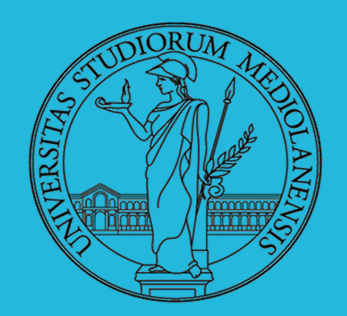

# **Sistemi Operativi**

**Laboratorio** – linea 2

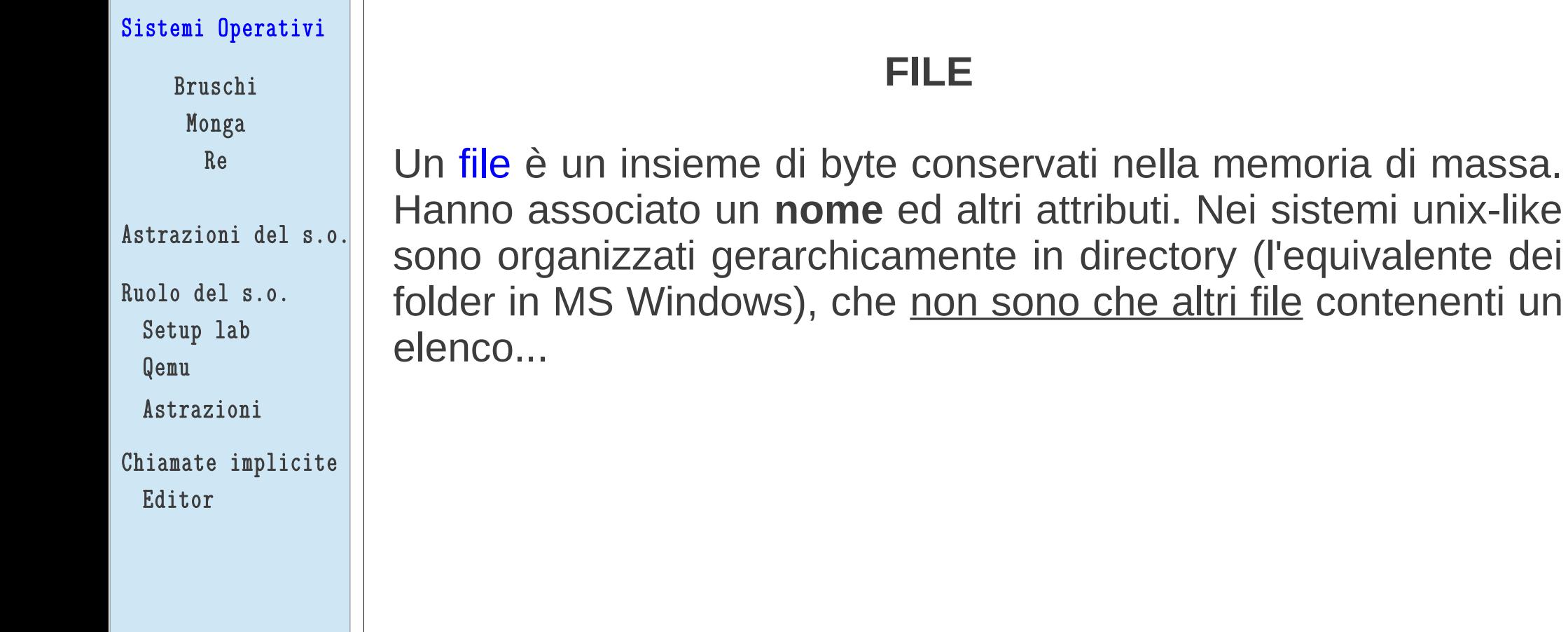

2

sistemi unix-like

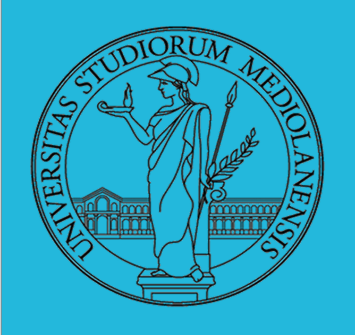

### **POSIX syscall (file mgt)**

 $fd = \text{create}(\text{name}, \text{mode})$  $fd = mknod(name, mode, addr)$  $fd = open(file, how, ...)$  $s = close(fd)$  $n = read(fd, buffer, nbytes)$  $n = write(fd, buffer, nbytes)$  $pos =  $lscck$  (fd, offset, whence)$  $s = stat(name, &buf)$  $s = \text{fstat}(fd, \& \text{buf})$  $fd = dup(fd)$  $s = pipe(\&\text{fd}[0])$  $s = i$  octl(fd, request, argp)  $s = access(name, amode)$  $s = \text{remainder}(old, new)$  $s = \text{fcntl}(\text{fd}, \text{cmd}, \ldots)$ 

Obsolete way to create a new file. Create a regular, special, or directory i-node Open a file for reading, writing or both Close an open file Read data from a file into a buffer Write data from a buffer into a file Move the file pointer Get a file's status information Get a file's status information Allocate a new file descriptor for an open file Create a pipe Perform special operations on a file. Check a file's accessibility Give a file a new name. File locking and other operations

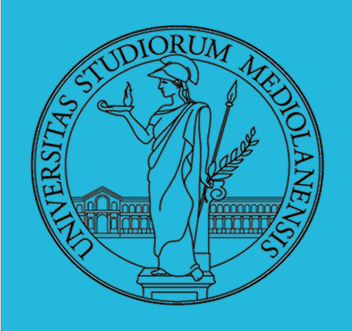

### **POSIX syscall (file mgt)**

- $s = m$ kdir(name, mode)
- $s = r$ mdir(name)
- $s = link(name1, name2)$
- $s = \text{unlink}(\text{name})$
- $s =$  mount(special, name, flag)
- $s =$ umount(special)
- $s = sync()$
- $s = \text{chdir}(dimension)$
- $s = \text{chroot}(dirname)$

Create a new directory Remove an empty directory Create a new entry, name2, pointing to name1 Remove a directory entry Mount a file system Unmount a file system Flush all cached blocks to the disk Change the working directory Change the root directory

67 Ora che siamo attrezzati con le syscall per la gestione dei file (in particolare read/write e open/close) possiamo procedere con l'esempio sulle pipe.

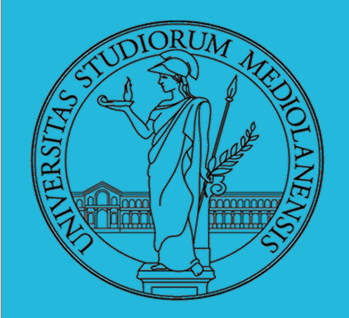

}

## **Sistemi Operativi Laboratorio** – linea 2 3

```
#include <stdio.h>
#include <string.h>
main() {
                 int fd[2];
                 pipe(fd); /* crea la pipe */
         if (fork() == 0) {
                            char *phrase = "prova a inviare questo!";
                            close(fd[0]);                         /* chiude in lettura */
                            write(fd[1],phrase,strlen(phrase)+1); /* invia anche 0x00 */
                            close(fd[1]);                         /* chiude in scrittura */
                 } else {
               char message[100];
               memset(message, 0, 100);
                            int bytesread;
                            close(fd[1]);                         /* chiude in scrittura */
               bytesread = \texttt{read}(\text{fd}[0], \text{message}, 100);
               printf("ho letto dalla pipe %d bytes: '%s' \n",bytesread,message);
               close(fdf01); /* chiude in lettura */        }
                                                                           ( testpipe.c )
```
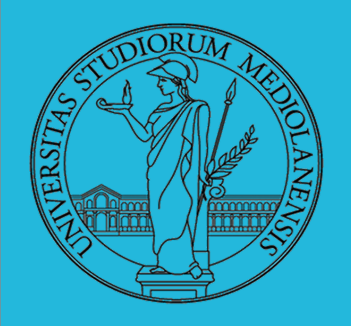

#### **Pipe**

**Esecuzione:** ./testpipe

**Compilazione:** gcc -o testpipe testpipe.c

#### **Output:**

ho letto dalla pipe 24 bytes: 'prova a inviare questo!'

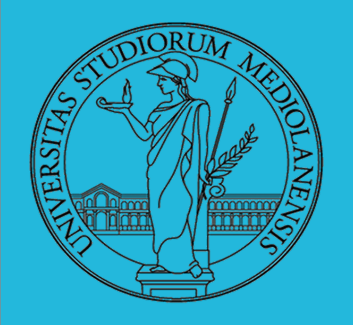

**Pipe e comandi UNIX**

Abbiamo visto come le pipe permettano di eseguire comandi UNIX (nella shell) in serie fornendo l'output prodotto da un programma in input al comando successivo.

Questo comportamento permette di effettuare operazioni estremamente complesse. Noi abbiamo visto solo un semplice esempio in cui era presente un'unica pipe. Ma provate a scrivere questa serie di comandi nella shell:

cat /usr/include/string.h | xargs -n1 | tr A-Z a-z | sed -e 's $\Lambda$ .//g' -e 's $\Lambda$ ,//g' -e 's/ //g' | sort | uniq -c | sort -nr

Elenca il file una parola per riga Cambia tutte le lettere maiuscole in minuscole Filtra I punti e le virgole. Cambia gli spazi tra parole in linefeed Conteggio occorrenze e ordinamento in base al numero **DOMANDA**: qual'è la parola più frequente in string.h ?

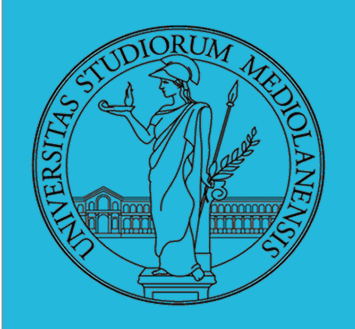

#### **Lanciare comandi con la shell (quella vera ...)**

- Per iniziare l'esecuzione di un programma basta scrivere il nome del file
	- $\bullet$  /bin/ls
- Il programma è trattato come una funzione, che prende dei parametri e ritorna un intero  $(int \space main(int \space args, \space char*ary[])$ . Convenzione: 0 significa "non ci sono stati errori",  $> 0$  errori (2 errore nei parametri), parametri -  $\rightsquigarrow$  opzioni
	- $\bullet$  /bin/ls /usr
	- · /bin/ls piripacchio
- Si può evitare che il padre aspetti la terminazione del figlio
	- $\bullet$  /bin/ls /usr & esecuzione in background
- Due programmi in sequenza
	- $\bullet$  /bin/ls /usr ; /bin/ls /usr
- Due programmi in parallelo
	- $\bullet$  /bin/ls /usr  $\&$  /bin/ls /usr

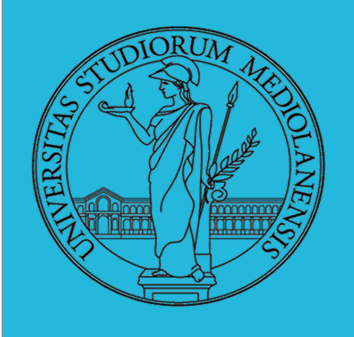

#### **ESERCIZI**

- Scrivere, compilare (cc -o nome nome.c) ed eseguire un programma che *forca* un nuovo processo.
- 2 Scrivere un programma che stampi sullo schermo "Hello world! (numero)" per 10 volte alla distanza di 1 secondo l'una dall'altra (sleep(int)). Terminare il programma con una chiamata exit (0)
- **3** Usare il programma precedente per sperimentare l'esecuzione in sequenza e in parallelo
- Controllare il valore di ritorno con /bin/echo \$?
- $\bullet$  Tradurre il programma in assembly con cc  $-S$  nome.c
- Modificare l'assembly affinché il programmi esca con valore di ritorno 3 e controllare con echo \$? dopo aver compilato con  $cc$  -o nome nome.s
- Modificare l'assembly in modo che usi scanf per ottenere il numero di saluti.
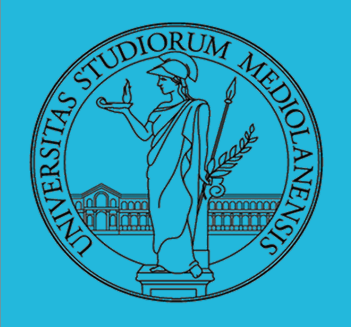

**Prima di affrontare esercizio 7 …** 

Leggete attentamente questo sorgente assembly.

```
; add2int.asm
SECTION .data
        message1: db "Enter the first number: ", 0
        message2: db "Enter the second number: ", 0
        formatin: db "%d", 0
        formatout: db "%d", 10, 0 ; newline, nul terminator
    integer1: times 4 db 0 ; 32-bits integer = 4 bytes
        integer2: times 4 db 0 ;
SECTION .text
      global _main 
      extern _scanf 
      extern _printf
```
(continua...)

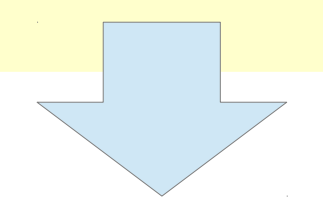

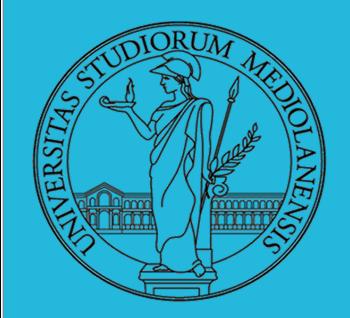

#### **Prima di affrontare esercizio 7 …**

\_main:

```
   push ebx ; save registers
   push ecx
   push message1
   call printf
   add esp, 4 ; remove parameters
   push integer1 ; address of integer1 (second parameter)
   push formatin ; arguments are right to left (first parameter)
   call scanf
   add esp, 8 ; remove parameters
   push message2
   call printf
   add esp, 4 ; remove parameters
   push integer2 ; address of integer2
   push formatin ; arguments are right to left
   call scanf
```
**DOMANDA**: la compilazione/link richiedono qualcosa di particolare? add esp, 8 ; remove parameters

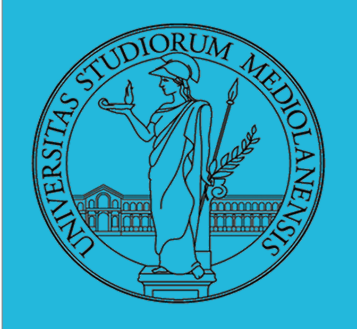

**File in UNIX**

Un processo Unix vede tutto il mondo esterno (I/O) come un insieme di descrittori (da qui discende omogeneità tra file e dispositivi di Unix).

I file descriptor sono piccoli interi non negativi che identificano i file aperti **standard input**, **standard output**, **standard error** sono associati ai file descriptor 0, 1, 2.

Nuove operazioni di RICHIESTA producono nuovi file descriptor per un processo.Tabella dei

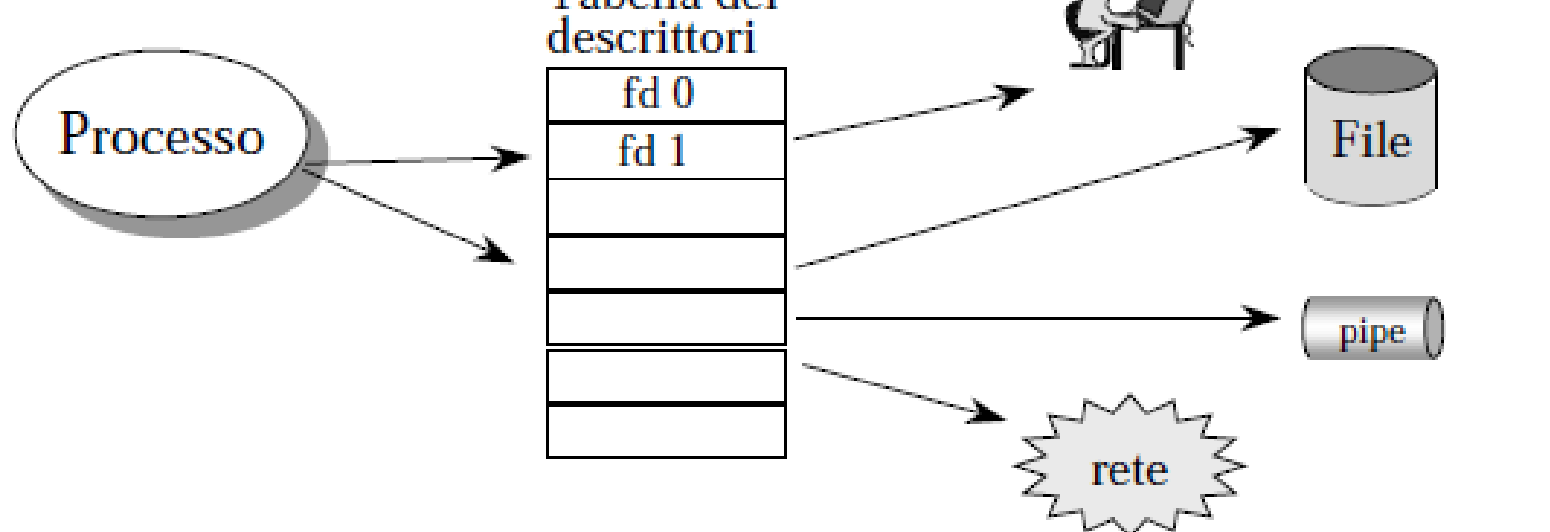

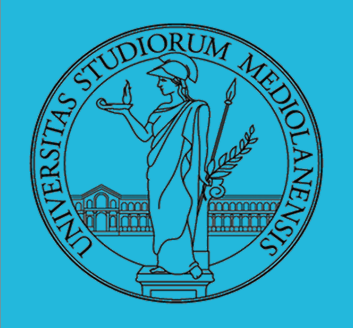

**File in UNIX**

I processi interagiscono con l'I/O secondo il paradigma open-read-write-close (operazioni di **prologo** e di **epilogo**)

Flessibilità (possibilità di pipe e ridirezione)

System Call per operare a basso livello sui file : (**creat**, **open**, **close**, **read/write**, **lseek**).

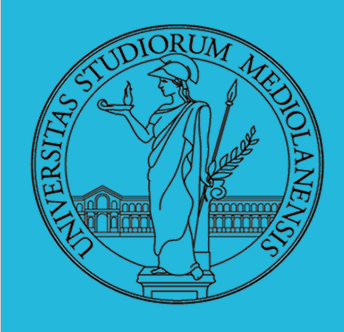

#### **File in UNIX**

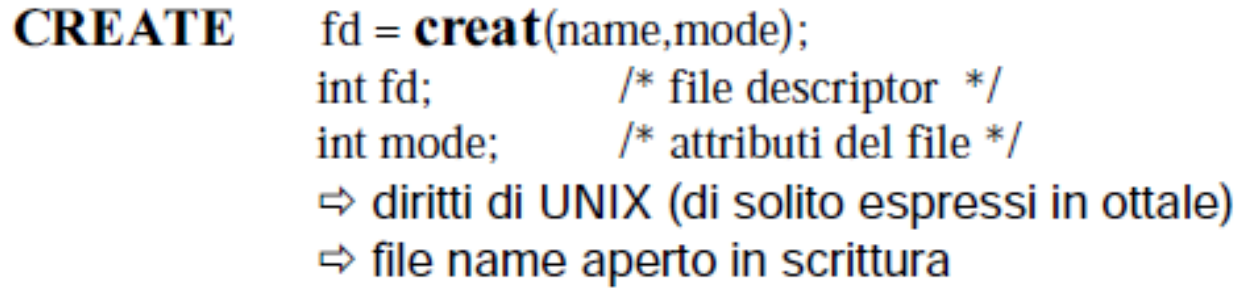

#### **PROLOGO**  ( apertura/creazione)

#### **OPEN**

 $fd = open(name, flag);$  $char * name:$ int flag;  $/* 0$  lettura, 1 scrittura, 2 entrambe  $*/$ int fd;  $/*$  file descriptor  $*/$ 

 $\Rightarrow$  apre il file di nome name con modalità flag

 $\Rightarrow$  in /usr/include/fcntl.h sono definite le costanti O\_RDONLY, O\_WRONLY, O RDWR, O APPEND, O CREAT, O TRUNC, O EXCL

#### Esempi

```
fd=open("file", 0 WRONLY| 0 APPEND)
fd=open("file", O WRONLY| O CREAT| O APPEND, 0644)
fd=open("file", O WRONLY| O CREAT| O TRUNC, 0644)
fd = open("lock", 0 WRONLY | 0 CREAT | 0 EXCL, 0644)
```
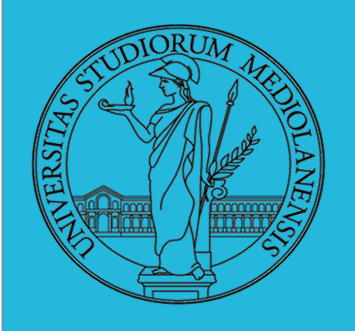

**File in UNIX EPILOGO** (chiusura)

**CLOSE**  $retval = **close**(fd);$ int fd, retval;

I file in Unix sono una sequenza di **byte**. Accesso **sequenziale**. I file sono rappresentati dai file descriptor. Presenza di I/O pointer associato al file (e al processo). I/O pointer punta alla **posizione corrente** del file su cui il processo sta operando (scrivendo/leggendo).

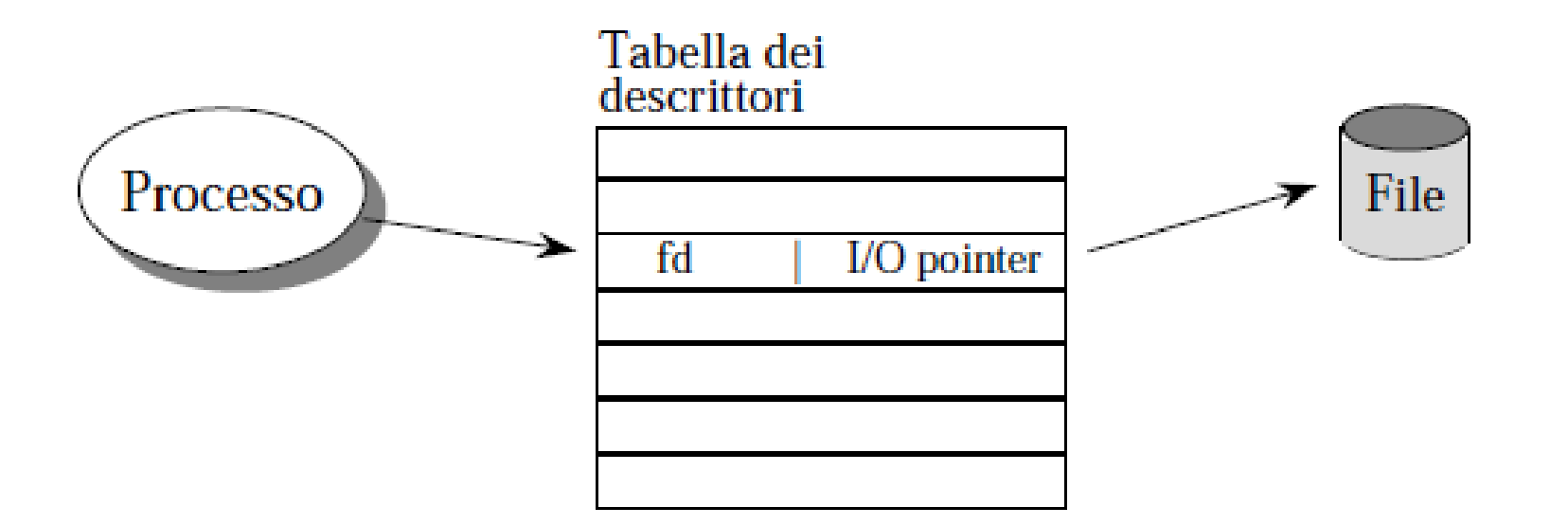

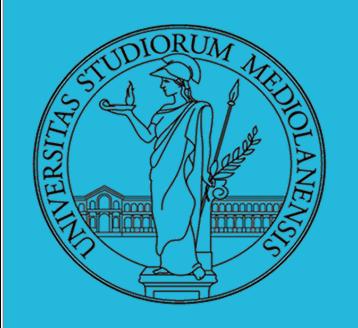

**File descriptor**

In generale,

la lettura da fd  $0 \rightarrow$  legge da standard input la scrittura su fd  $1 \rightarrow$  scrive su standard output la scrittura su fd  $2 \rightarrow$  scrive su standard error

Questi tre file descriptor sono aperti automaticamente dal sistema (shell) per ogni processo e collegati all'I/O

Per progettare FILTRI cioè usare RIDIREZIONE e PIPING

I filtri leggono direttamente dal file descriptor **0** , scrivono direttamente sul file descriptor **1**

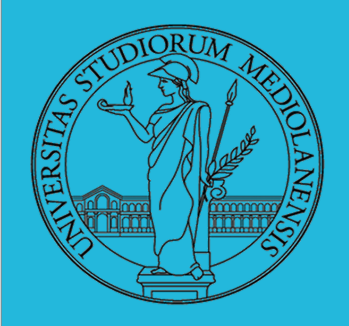

**Operazioni di lettura e scrittura**

**READ** nread = **read**(fd, buf, n); **WRITE nwrite = write**(fd, buf, n);

> int nread, nwrite, n, fd char \*buf

- **Lettura e scrittura** di un file avvengono a partire dalla posizione corrente del file ed avanzano il puntatore (I/O pointer) all'interno del file
- **Restituiscono:** il numero dei byte su cui hanno lavorato, -1 in caso di errore

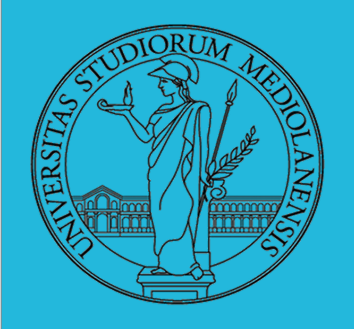

**Meccanismi di protezione**

Ogni utente ha la **propria visione** dei file aperti:

- Nel caso di più utenti che aprono lo stesso file, ogni processo utente ha un proprio I/O pointer separato
- SE un utente legge o scrive, modifica solo il proprio pointer, non modifica l'I/O pointer di altri!

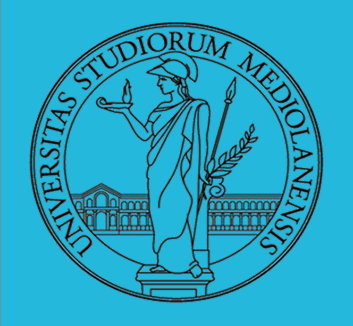

**La system call lseek**

La system call lseek permette l'accesso random ad un file, cambiando il numero del prossimo byte da leggere/scrivere.

#include <sys/types.h> #include <unistd.h>

off t lseek(int filedes, off t offset, int start flag);

Il parametro **filedes** è un descrittore di file. Il parametro **offset** determina la nuova posizione del puntatore in lettura/scrittura. Il parametro **start\_flag** specifica da dove deve essere calcolato l'offset. Startflag può assumere uno dei seguenti valori simbolici:

SEEK SET (0) : offset è misurato dall'inizio del file

SEEK CUR (1) : offset è misurato dalla posizione corrente del puntatore

SEEK END (2) : offset è misurato dalla fine del file

#### lseek ritorna la **nuova posizione del puntatore**.

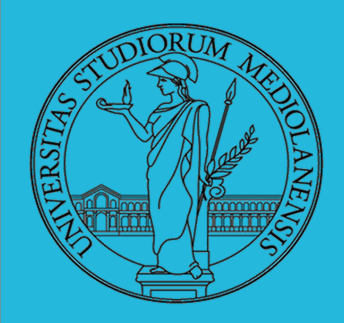

 **L3**  esperimenti file

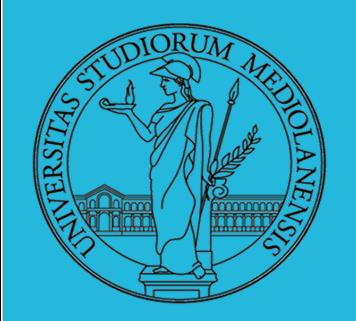

```
1 main()\overline{2}pid_t pid:
                                                                                                    FILE
 3
              int f. off:
                                                                                           (testfile.c) 1/24
              char string \vert \vert = \vert "Hello, world!\vert \vert \vert \vert";
 5
 6
              lsofd("padre (senza figli)");
 \overline{7}printf("padre (senza figli) pipe *\n\ranglen");
 8
              f = open("provaxxx.dat", O_CREAT|O_WRONLY|O_TRUNC, S_IRWXU);
 Q
              if (f == -1)perror("pipe");
10
11
                        exit(1);
12
13
              lsofd("padre (senza figli)");
14
              if (write(f, string, (strlen(string)+1)) != (strlen(string)+1) ){
15
                        perror("write");
16
                        exit(1):17
              ł
18
19
              off = Iseek(f, 0, SEEK_CUR);
20
              printf("padre (senza figli) seek: \%d\n\infty", off);
21
22
              printf("padre (senza figli) fork *\n\rightharpoonupn");
23
              if ( (pid = fork()) < 0){
24
                        perror("fork");
25
                        exit(1):26
              }
```
84

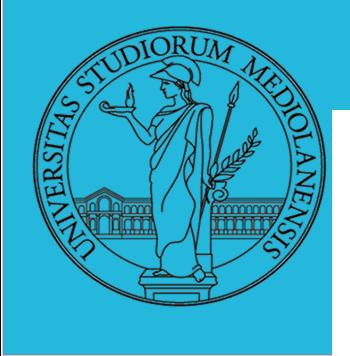

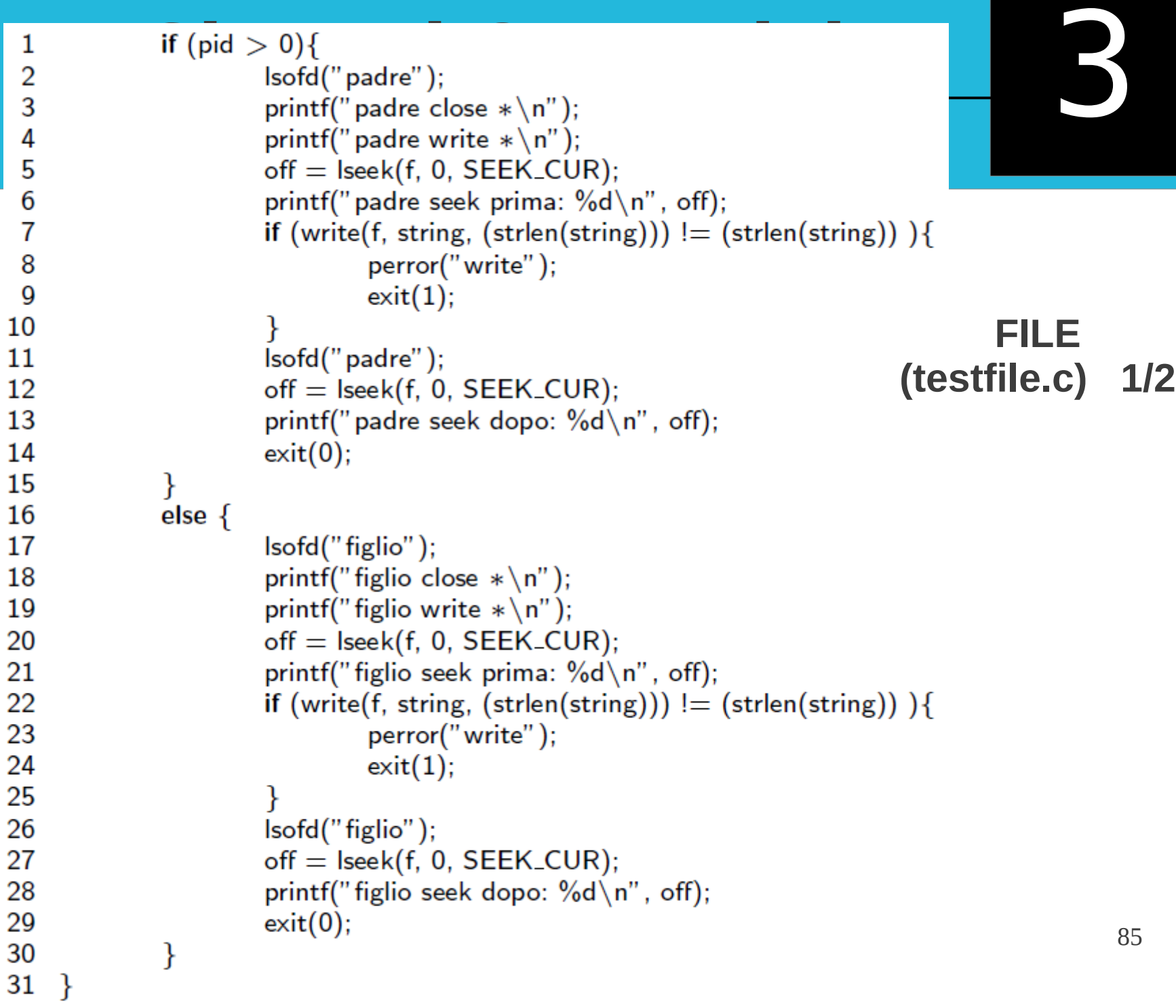

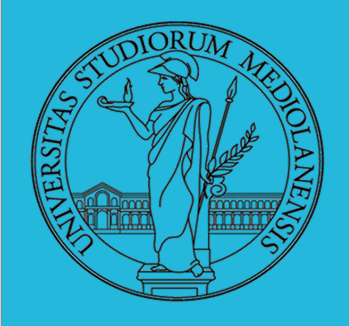

**Per sperimentare con I file descriptor può essere utile una funzione come questa**

- 1  $\#$ include  $\lt$ stdio.h $>$
- 2  $\#$ include  $<$ sys/stat.h>

 $int$  i;

- 3 #define \_POSIX\_SOURCE
- 4  $\#$ include  $\langle$ limits.h $\rangle$

```
5
```
8

11

 $12$ 

13

14

```
void \text{lsofd}(\text{void})6
```

```
7
```

```
for (i=0; i<_POSIX_OPEN_MAX; i++){
       struct stat buf;
```
∤

```
Q
                     if (fstat(i, &buf) == 0){
10
```

```
printf("fd:%d i-node: %d\n", i, buf.st_ino);
```